Možno je, da nekateri podatki v tem priročniku ne veljajo za vaš telefon. To je odvisno od nameščene programske opreme in vašega omrežnega operaterja.

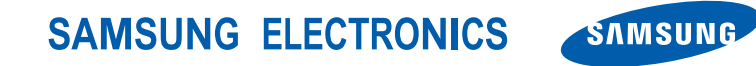

World Wide Webhttp://www.samsungmobile.com

Printed in Korea Code No.:GH68-26928ASlovenian. 12/2009. Rev. 1.0

## **GT-S5550**Navodila za uporabo

RE.

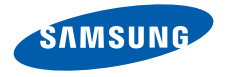

# Uporaba priro čnika

Ta uporabniški priročnik je izdelan tako, da vas vodi skozi funkcije in možnosti vašega mobilnega telefona. Za hiter začetek preberite »[Predstavitev mobilnega telefona](#page-17-0)«, »[Sestavljanje in priprava mobilnega telefona](#page-23-0)« in »[Uporaba osnovnih funkcij](#page-28-0)«.

ii

## **Ikone z navodili**

Pred uporabo spoznajte ikone v tem priročniku:

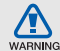

**Opozorilo** — označuje situacije, kjer lahko poškodujete sebe ali druge

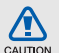

**Pozor** — označuje situacije, kjer lahko poškodujete telefon ali drugo opremo

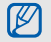

**Opomba** — opombe, nasveti za uporabo in dodatne informacije

 $\blacktriangleright$  **Preberite** — strani z ustreznimi informacijami; npr.: ▶ str. 12 (oznaka za »glejte stran 12«)

 **Sledi** — vrstni red možnosti ali menijev, ki jih morate izbrati za izvedbo določenega koraka; npr.: V menijskem načinu izberite **Sporočila** → **Ustvari sporočilo** (oznaka za **Sporočila**, ki mu sledi **Ustvari sporočilo**)

[ ] Oglati oklepaji — tipke telefona; npr.:  $\lceil \sqrt{s} \rceil$ (oznaka za tipko za vklop/izklop/izhod iz menija)

 $\rightarrow$ 

 $\langle$  > **Lomljeni oklepaji** — dinamični tipki, ki na vsakem zaslonu upravljata različne funkcije; npr.: <**V redu**> (oznaka za dinamično tipko **V redu**)

## **Informacije o avtorskih pravicah**

Vse tehnologije in izdelki, ki so del te naprave, pripadajo njihovim lastnikom:

- Bluetooth® je registrirana blagovna znamka družbe Bluetooth SIG, Inc. povsod po svetu — Bluetooth QD ID: B016006.
- Java™ je blagovna znamka družbe Sun Microsystems, Inc.
- Windows Media player® je registrirana blagovna znamka družbe Microsoft Corporation.

# **CE0168**

## Vsebina

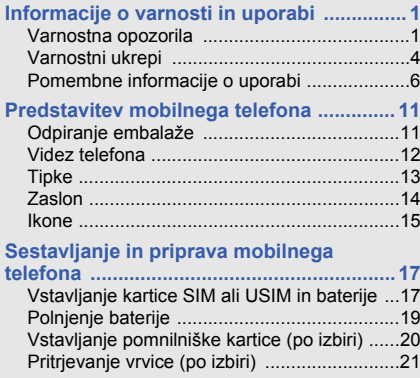

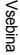

#### **[Uporaba osnovnih funkcij .........................22](#page-28-1)**

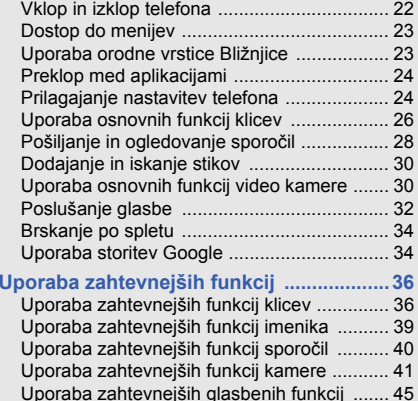

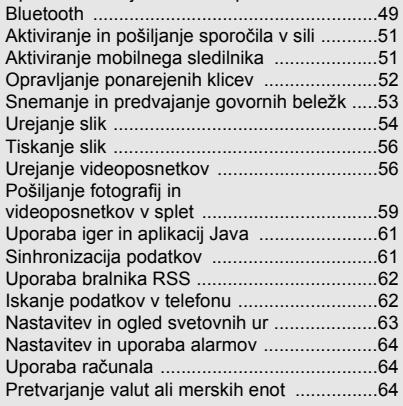

**[Uporaba orodij in aplikacij ........................49](#page-55-0)** Uporaba funkcije brezžične povezave

#### v

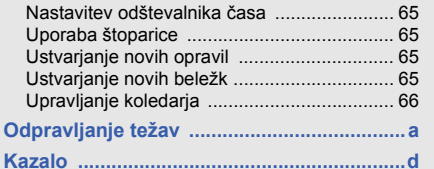

## <span id="page-7-0"></span>Informacije o varnosti inuporabi

 Upoštevajte naslednje varnostne ukrepe, da se izognete nevarnim ali nezakonitim situacijam in zagotovite optimalno delovanje svojega mobilnega telefona.

<span id="page-7-1"></span>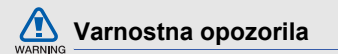

#### **Telefon naj ne bo v dosegu majhnih otrok in hišnih ljubljenčkov.**

Telefon in vsa dodatna oprema naj ne bodo v dosegu majhnih otrok ali živali. V primeru da pogoltnete majhne dele opreme, obstaja nevarnost zadušitve ali hude poškodbe.

### **Zaščitite svoj sluh.**

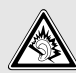

Zaradi daljše izpostavljenosti preglasnemu zvoku si lahko poškodujete sluh. Glasnost vedno nastavite prej, preden priključite slušalke v avdio napravo in poslušajte razgovor ali glasbo pri minimalni nastavitvi glasnosti.

#### **Mobilni telefon in opremo namestite previdno.**

Poskrbite, da so mobilni telefoni in ustrezna oprema, nameščena v vašem vozilu, varno pritrjeni. Telefona in dodatne opreme ne namestite na območju aktivacije zračne blazine, oziroma v njegovi bližini. Če so v vozilu brezžične naprave nepravilno nameščene, lahko pri hitri aktivaciji zračne blazine nastanejo hude telesne poškodbe.

#### **Baterije in polnilnike uporabljajte in odstranjujte previdno.**

- Uporabljajte samo dodatne baterije in polnilnike, ki jih je odobril Samsung in ki so bili posebej izdelani za vaš telefon. Uporaba nezdružljivih baterij in polnilnikov lahko povzroči hude telesne poškodbe ali okvaro telefona.
- Ne mečite izrabljenih baterij in telefonov v ogenj. Izrabljene baterije in telefone odstranite v skladu z veljavnimi predpisi.
- Baterij ali telefonov nikoli ne postavljajte v ali na grelne naprave, kot so npr. mikrovalovne pečice, štedilniki ali radiatorii. Baterije lahko eksplodirajo, če se preveč segrejejo.
- Baterije nikoli ne poskušajte zdrobiti ali preluknjati. Baterije ne izpostavljajte visokemu zunanjem pritisku, saj lahko to povzroči kratek stik v bateriji in pregretje.

## **Pri uporabi spodbujevalnikov pazite na morebitne motnje v delovanju.**

Pri sočasni uporabi spodbujevalnikov in mobilnega telefona lahko nastanejo motnje v delovanju, zato poskrbite, da je razdalja med napravama vsaj 15 cm, kot priporočajo izdelovalci in neodvisna skupina za Raziskave o brezžični tehnologiji. Če domnevate, da vaš telefon povzroča motnje v delovanju spodbujevalnika ali druge zdravstvene naprave, telefon takoj izklopite in se za navodila obrnite na proizvajalca spodbujevalnika ali zdravstvene naprave.

#### **Telefon izklopite v okolju, kjer obstaja nevarnost eksplozije.**

Ne uporabljajte telefona med točenjem goriva (na bencinskih črpalkah) ali v bližini goriv in kemikalij. Izklopite telefon, kadar to zapovedujejo opozorilni znaki ali navodila. V skladiščih za shranjevanje ali prečrpavanje goriv ali kemikalij in na območjih, kjer poteka razstreljevanje, ali v njihovi bližini lahko uporaba telefona povzroči eksplozijo ali požar. Ne hranite in ne prenašajte vnetljivih tekočin, plinov ali eksplozivnih snovi v istem prostoru skupaj s telefonom, njegovimi deli ali dodatno opremo.

#### **Zmanjšajte tveganje poškodb zaradi ponavljanja gibov.**

Ko pošiljate besedilna sporočila ali igrate igre v telefonu, držite telefon sproščeno, rahlo pritiskajte tipke, uporabljajte posebne funkcije, ki omogočajo uporabo manjšega števila tipk (npr. predloge in predvidevanje besedila) ter med uporabo pogosto delajte premore.

#### **Telefona ne uporabljajte, če je zaslon počen ali razbit.**

Razbito steklo ali akril lahko poškodujeta vaše roke ali obraz. Prinesite telefon v najbližji Samsungov servisni center, če želite zamenjati zaslon. Okvara, ki jo povzroči neprevidna uporaba telefona, lahko razveljavi garancijo proizvajalca.

<span id="page-10-0"></span>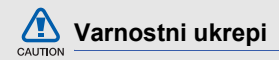

#### **Varnost v cestnem prometu je na prvem mestu.**

Ne uporabljajte telefona med vožnjo in upoštevajte vsa pravila, ki omejujejo uporabo mobilnega telefona med vožnjo. Izboljšajte varnost, tako da, kadar je mogoče, uporabljajte dodatno opremo za prostoročno telefoniranie.

#### **Upoštevajte vsa varnostna opozorila in navodila.**

Upoštevajte vsa navodila, ki prepovedujejo uporabo mobilnega telefona na določenem območju.

### **Uporabljajte samo dodatno opremo, ki jo je odobril Samsung.**

Uporaba nezdružljive dodatne opreme lahko poškoduje vaš telefon ali povzroči telesne poškodbe.

#### **Izklopite telefon v bližini medicinskih naprav.**

Uporaba telefona lahko povzroči motnje v delovanju medicinskih naprav v bolnišnicah ali zdravstvenih ustanovah. Upoštevajte vsa navodila, objavljena opozorila in napotke zdravstvenega osebja.

#### **V letalu izklopite telefon ali izključite brezžične funkcije.**

Uporaba telefona lahko povzroči motnje v delovanju letalske opreme. Upoštevajte vsa navodila letalske družbe in v skladu z navodili letalskega osebja izklopite telefon ali preklopite v način, ki onemogoča delovanje brezžičnih funkcij.

#### **Zavarujte baterije in polnilnike pred morebitnimi poškodbami.**

• Baterij ne izpostavljajte zelo nizkim ali zelo visokim temperaturam (pod 0° C/32° F ali nad 45° C/113° F). Ekstremne temperature lahko zmanjšajo zmogljivost polnjenja in življenjsko dobo vaših baterij.

- Pazite, da baterije ne pridejo v stik s kovinskimi predmeti, saj lahko to povzroči povezavo med pozitivnim in negativnim polom baterije in posledično začasno ali trajno okvaro baterij.
- Nikoli ne uporabljajte poškodovanega polnilnika ali baterije.

#### **S telefonom ravnajte previdno in razumno.**

- Ne razstavljajte mobilnika če niste pooblaščena oseba, ker s tem tvegate možnost električnega šoka.
- Pazite, da telefon ne pride v stik s tekočino, saj lahko to povzroči hudo okvaro in spremeni barvo oznake, ki označuje poškodbo z vodo znotraj telefona. Ne prijemajte telefona z mokrimi rokami. Če nastopi okvara telefona zaradi stika z vodo, lahko to razveljavi garancijo proizvajalca.
- Ne uporabljajte telefona v prašnih in umazanih območjih, saj lahko tako poškodujete gibljive dele.
- Mobilni telefon je zapletena elektronska naprava zaščitite ga pred udarci in grobo uporabo ter tako preprečite hude poškodbe.
- Telefona na barvajte, saj lahko barva zamaši gibljive dele in prepreči pravilno delovanje.
- Bliskavice fotoaparata ali luči v telefonu ne uporabljajte v bližini oči otrok ali živali.
- Telefon ali pomnilniške kartice lahko poškodujete, č<sup>e</sup> jih izpostavite magnetnim poljem. Telefona ne shranjujte v torbice ali dodatno opremo z magnetnimi zapirali in pazite, da telefon ne pride za dalj časa v stik z magnetnimi polji.

### **Izogibajte se sočasni uporabi z drugimi elektronskimi napravami, saj lahko to povzroči motnje v delovanju.**

Vaš telefon oddaja signale radijskih frekvenc (RF), ki lahko povzročijo motnje v delovanju nezaščitene ali nepravilno zaščitene elektronske opreme, kot so spodbujevalniki, slušni pripomočki, medicinske naprave in druge elektronske naprave doma in v vozilu. V primeru motenj delovanja se obrnite na proizvajalca vaših elektronskih naprav.

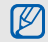

## <span id="page-12-0"></span>**Pomembne informacije o uporabi**

## **Telefon uporabljajte v običajnem položaju.**

Ne dotikajte se vgrajene antene telefona.

### **Vaš telefon lahko popravlja le ustrezno usposobljeno osebje.**

Če telefon popravljajo osebe, ki za to niso usposobljene, lahko s tem poškodujejo telefon in razveljavijo garancijo.

#### **Zagotovite optimalni čas delovanja baterije in polnilnika.**

- Baterij ne polnite dlje od enega tedna, saj lahko prekomerno polnjenje skrajša življenjsko dobo baterije.
- Neuporabljene baterije se čez nekaj časa izpraznijo in jih je treba pred uporabo ponovno napolniti.
- Če telefona ne polnite, izklopite polnilnik iz vira napajanja.
- Baterije uporabljajte samo v skladu z njihovim predvidenim namenom.

## **Previdno ravnajte s karticami SIM in pomnilniškimi karticami.**

- Med tem ko poteka prenos ali odpiranje podatkov, iz telefona ne odstranjujte kartice, saj lahko tako izgubite podatke in/ali poškodujete kartico ali telefon.
- Kartico zaščitite pred močnimi udarci, statično elektriko in električnim šumom iz drugih naprav.
- Pogosto zapisovanje in brisanje skrajša življenjsko dobo pomnilniških kartic.
- Pozlačenih priključkov in polov kartice se ne dotikajte s prsti ali kovinskimi predmeti. Če je kartica umazana, jo očistite z mehko krpo.

#### **Omogočite dostop do storitev v sili.**

V nekaterih območjih ali razmerah klici v sili v vašem telefonu morda ne bodo na voljo. Pred potovanjem v odročna ali nerazvita območja, naredite pomožni načrt za stik z osebjem za nujno pomoč.

#### **Informacije o certifikatu SAR (Specific Absorption Rate)**

Vaš telefon je v skladu s standardi Evropske unije (EU), ki omejujejo človeško izpostavljenost radiofrekvenčni (RF) energiji, ki jo oddajajo radio in telekomunikacijska oprema. Ti standardi preprečujejo prodajo mobilnih telefonov, ki presegajo mejno vrednost izpostavljenosti (Specific Absorption Rate ali SAR) 2,0 vata/kilogram telesnega tkiva.

Med testiranjem je bila za ta model zabeležena mejna vrednost SAR 0,598 vatov/kilogram. Pri običajni uporabi je dejanska vrednost SAR verjetno precej nižja, saj je telefon izdelan tako, da oddaja samo RFenergijo, potrebno za prenos signala na najbližjo bazno postajo.

Telefon samodejno oddaja nižje vrednosti, kadar je to mogoče, in tako zmanjša vašo skupno izpostavljenost RF-energiji.

Izjava o skladnosti na zadnij strani tega priročnika dokazuje skladnost vašega telefona z direktivo organizacije European Radio & Terminal Telecommunications Equipment (R&TTE). Za več informacij o SAR in podobnih standardih EU, obiščite spletno stran za mobilne telefone Samsung.

#### **Ustrezno odstranjevanje tega izdelka**

(odpadna električna in elektronska oprema)

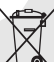

(Uporablja se v Evropski Uniji in drugih evropskih državah, ki imajo svoje sisteme zbiranja.)

Oznaka na izdelku, dodatni opremi ali dokumentaciji pomeni, da izdelka in njegove elektronske dodatne opreme (npr. električni polnilnik, slušalke, kabel USB) ob koncu dobe uporabe ni dovoljeno odvreči med gospodinjske odpadke.

Te izdelke ločite od drugih vrst odpadkov in jih odgovorno predajte v recikliranje ter tako spodbudite trajnostno vnovično uporabo materialnih virov. Tako boste preprečili morebitno tveganje za okolje ali zdravje ljudi zaradi nenadzorovanega odstranjevanja odpadkov.

Uporabniki v gospodinjstvih naj se za podrobnosti o tem, kam in kako lahko te izdelke predajo v okolju prijazno recikliranje, obrnejo na trgovino, kjer so izdelek kupili, ali na krajevni upravni organ.

Poslovni uporabniki naj se obrnejo na dobavitelja in preverijo pogoje kupne pogodbe. Tega izdelka in njegove elektronske dodatne opreme pri odstranjevanju ni dovoljeno mešati z drugimi gospodarskimi odpadki.

#### **Ustrezno odstranjevanje baterij v tem izdelku**

(Uporabno v EU in ostalih evropskih državah s sistemi ločenega odstranjevanja baterij) Ta oznaka na bateriji, v navodilih ali na embalaži pomeni, da baterij ob izteku njihove življenjske dobe v tem izdelku ne smete odstraniti skupaj z ostalimi gospodinjskimi odpadki. Oznake za kemijske elemente Hg, Cd ali Pb pomenijo, da baterija vsebuje živo srebro, kadmij ali svinec v količinah, ki presegajo referenčne nivoje v direktivi EC 2006/66.

Če te baterije niso ustrezno odstranjene, te snovi lahko škodujejo zdravju ljudi oziroma okolju.

Za zaščito naravnih virov in za vzpodbujanje ponovne uporabe materialov prosimo, ločite te baterije od ostalih odpadkov in jih oddajte na predvidenih lokalnih zbirnih reciklažnih mestih.

#### **Zavrnitev odgovornosti**

Določene vsebine in storitve, ki so na voljo v tej napravi, so last tretjih oseb in so zaščitene z zakoni o avtorskih pravicah, patentih oziroma blagovnih znamkah in/ali drugimi zakoni v zvezi z intelektualno lastnino. Take vsebine in storitve so na voljo izključno za osebno in neprofitno rabo.

Uporabljate jih lahko le na načine, ki so jih odobrili lastniki vsebin ali ponudniki storitev. Brez omejevanja prej navedenega vsebin in storitev,

ki jih uporabljate s to napravo, ne smete na noben način in prek nobenega medija spreminjati, kopirati, znova objavljati, nalagati, objavljati, prenašati, prevajati, prodajati, izkoriščati, razpečevati ali ustvarjati del, ki izhajajo iz teh vsebin in storitev, razen če to izrecno odobri lastnik vsebin ali ponudnik storitev.

»VSEBINE IN STORITVE TRETJIH OSEB SO NA VOLJO »TAKE, KOT SO«. SAMSUNG ZA NOBEN NAMEN NITI EKSPLICITNO NITI IMPLICITNO NE JAMČI ZA TAKO PONUJENE VSEBINE ALI STORITVE.

SAMSUNG ZAVRAČA VSA IMPLICITNA JAMSTVA, VKLJUČNO Z (VENDAR NE OMEJENO NA) JAMSTVOM ZA PRODAJO ALI PRIMERNOST ZA DOLOČEN NAMEN. SAMSUNG NE ZAGOTAVLJA NATANČNOSTI, VELJAVNOSTI, PRAVOČASNOSTI, LEGALNOSTI ALI POPOLNOSTI KATERE KOLI VSEBINE ALI STORITVE, KI JE NA VOLJO PREK TE NAPRAVE, IN V NOBENIH OKOLIŠČINAH – VKLJUČNO Z MALOMARNOSTJO – NITI NA PODLAGI POGODBE NITI ODŠKODNINSKE ODGOVORNOSTI NI ODGOVOREN ZA KAKRŠNO KOLI POSREDNO, NEPOSREDNO,

NAKLJUČNO, POSEBNO ALI POSLEDIČNO ŠKODO OZIROMA ZA STROŠKE PRAVNIH ZASTOPNIKOV. PRAV TAKO NI ODGOVOREN ZA KAKRŠNO KOLI DRUGO ŠKODO, KI JE NASTALA ZARADI ALI V POVEZAVI S KATERIMI KOLI INFORMACIJAMI V KATERIH KOLI VSEBINAH ALI STORITVAH OZIROMA JE REZULTAT UPORABE KATERE KOLI VSEBINE ALI STORITVE Z VAŠE STRANI ALI STRANI TRETJE OSEBE KLJUB OPOZORILU O MOŽNOSTI TAKE ŠKODE.«

Storitve tretjih oseb se lahko kadarkoli ukinejo ali prekinejo in Samsung na noben način ne jamči, da bo katera koli vsebina ali storitev ostala na voljo za katero koli časovno obdobje. Tretje osebe vsebine in storitve pošiljajo prek omrežij in infrastrukture za prenašanje, na katere Samsung nima vpliva. Brez omejevanja splošne veljavnosti zavrnitve odgovornosti Samsung eksplicitno zavrača kakršno koli odgovornost za prekinitev ali začasno ustavitev katere koli vsebine ali storitve, ki je na voljo prek te naprave.

Samsung ni odgovoren za podporo strankam v zvezi z vsebinami in storitvami. Kakršna koli vprašanja ali zahteve za podporo v zvezi z vsebinami ali storitvami morajo biti usmerjena na ustrezne ponudnike vsebin in storitev.

## <span id="page-17-1"></span><span id="page-17-0"></span>**Predstavitev** mobilnega telefona

 V tem poglavju se boste seznanili z videzom, tipkami, zaslonom in ikonami mobilnega telefona.

## <span id="page-17-2"></span>**Odpiranje embalaže**

Preverite, ali paket izdelka vsebuje naslednje elemente:

- Mobilni telefon
- Baterija
- Potovalni napajalnik (polnilnik)
- Navodila za uporabo

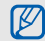

- Elementi, ki so priloženi telefonu, so lahko odvisni od programske opreme in dodatne opreme, ki je na voljo v vaši regiji ali pri vašem ponudniku storitev. Dodatno opremo lahko dobite pri najbližjem zastopniku podjetja Samsung.
- V telefonu najbolje deluje priložena dodatna oprema.

## <span id="page-18-0"></span>**Videz telefona**

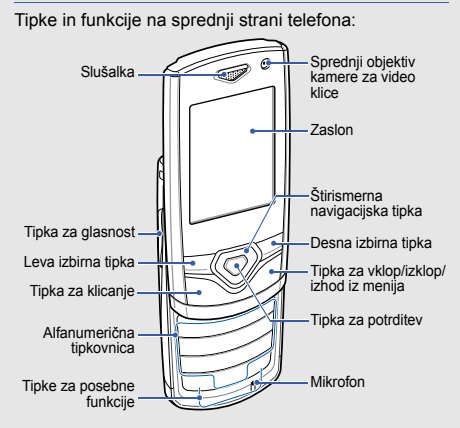

Na zadnji strani telefona so naslednje tipke in funkcije:

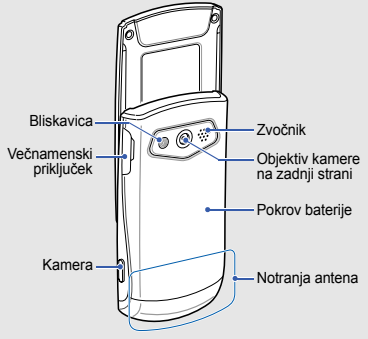

Ko zaprete telefon, se izpostavljene tipke samodejno zaklenejo in se tako zaščitijo pred nenamernimi pritiski. Te tipke odklenete tako, da pritisnete <**Odkleni**> → <sup>&</sup>lt;**V redu**>.

## <span id="page-19-0"></span>**Tipke**

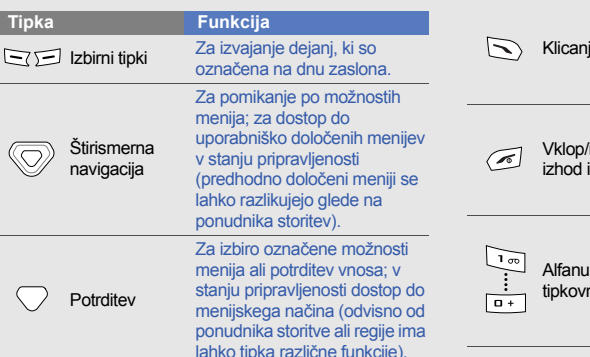

e Za klicanje ali sprejemanje klicev; za priklic nazadnje klicanih številk, številk neodgovorjenih in prejetih klicev v stanju pripravljenosti. izklop/ z menija Vklop in izklop telefona (pritisnite in zadržite); končanje klica; v menijskem načinu – preklic vnosa in vrnitev v način pripravljenosti. merična hica Za vnos številk, črk in posebnih znakov; v pripravljenosti pritisnite in zadržite [**1**] za dostop do glasovne pošte in [**0**] za vnos mednarodne klicne kode.**Tipka Funkcija**

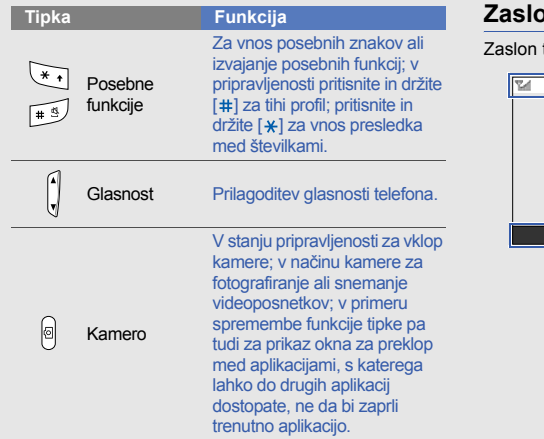

## <span id="page-20-0"></span>**Zaslon**

telefona sestavljajo tri območja:

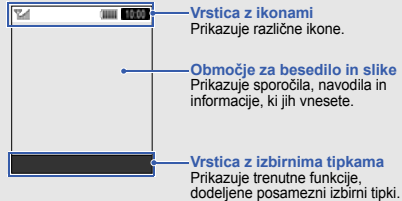

## <span id="page-21-0"></span>**Ikone**

Spoznajte ikone, ki se prikazujejo na zaslonu.

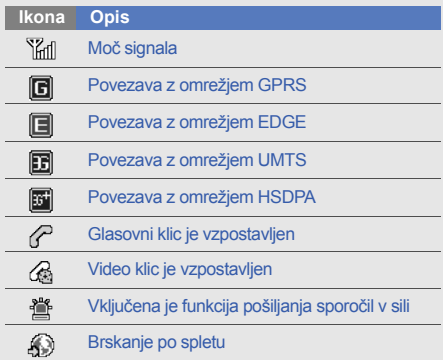

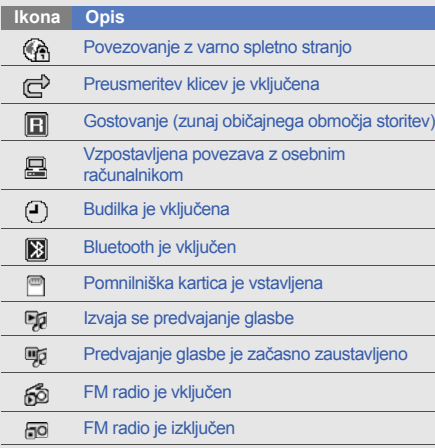

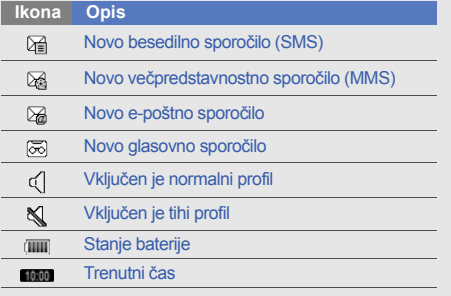

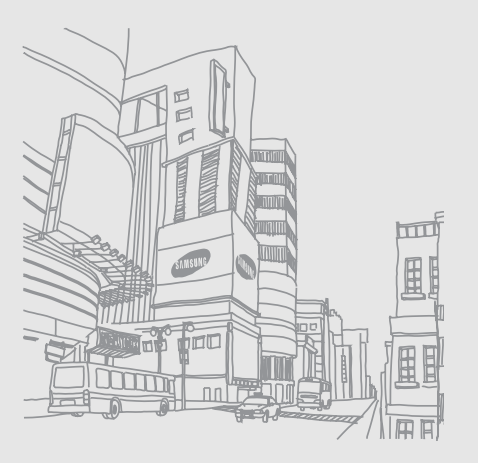

## <span id="page-23-1"></span><span id="page-23-0"></span>Sestavljanje in priprava mobilnega telefona

Najprej mobilni telefon sestavite in ga pripravite na prvo uporabo.

## <span id="page-23-2"></span>**Vstavljanje kartice SIM ali USIM in baterije**

Ko se naročite na mobilno storitev, prejmete kartico SIM (Subscriber Identity Module – Naročniški identifikacijski modul) skupaj z naročniškimi podatki, kot so osebna identifikacijska številka (PIN) in dodatne storitve.

Za uporabo storitev UMTS ali HSDPA lahko kupite kartico USIM (Universal Subscriber Identity Module – Univerzalni naročniški identifikacijski modul).

Kartico SIM ali USIM in baterijo vstavite na naslednji način:

1. Odstranite pokrov baterije.

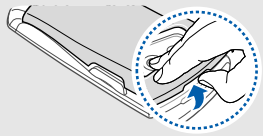

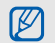

Če je telefon vklopljen, ga izklopite tako, da pritisnete in držite [

2. Vstavite kartico SIM ali USIM. 3. Vstavite baterijo.

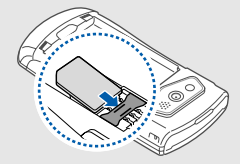

- Ø
- Vstavite kartico SIM ali USIM v telefon, tako da so pozlačeni priključki obrnjeni navzdol.
- Če kartice SIM ali USIM ne vstavite, lahko uporabljate le neomrežne storitve telefona in nekatere menije.

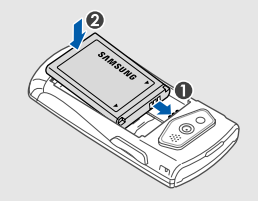

4. Ponovno namestite pokrov baterije.

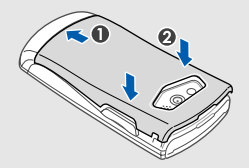

## <span id="page-25-0"></span>**Polnjenje baterije**

Pred prvo uporabo telefona morate napolniti baterijo.

- 1. Odprite pokrov večnamenskega vhoda ob strani telefona.
- 2. Priključite majhni konec polnilnika v večnamenski vhod.

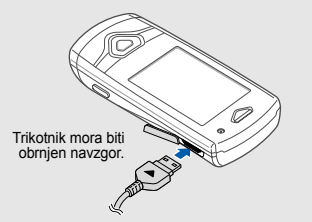

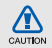

Nepravilna priključitev polnilnika lahko povzroči hudo okvaro telefona. Garancija ne velja za kakršno koli škodo, ki nastane zaradi nepravilne uporabe.

- 3. Priključite večji konec polnilnika v električno vtičnico.
- 4. Ko je baterija povsem napolnjena (ikona (IIIII) miruje), izvlecite polnilnik iz električne vtičnice.
- 5. Izključite polnilnik iz telefona.
- 6. Zaprite pokrov večnamenskega vhoda.

## **Opozarjanje na prazno baterijo**

Ko je baterija skoraj prazna, vas telefon na to opozori z opozorilnim zvokom in sporočilom o prazni bateriji. Ikona baterije je prazna in utripa. Če se baterija izprazni, se telefon samodejno izklopi. Pred nadaljnjo uporabo morate napolniti baterijo telefona.

## <span id="page-26-0"></span>**Vstavljanje pomnilniške kartice (po izbiri)**

Če želite shraniti dodatne večpredstavnostne datoteke, morate vstaviti pomnilniško kartico. Telefonu ustrezajo pomnilniške kartice microSD™ ali microSDHC™ do 8 GB (odvisno od proizvajalca in vrste pomnilniške kartice).

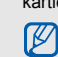

Formatiranje pomnilniške kartice v računalniku lahko povzroči, da kartica ne bo združljiva s telefonom. Pomnilniško kartico formatirajte samo v telefonu.

- 1. Odstranite pokrov baterije in baterijo.
- 2. Odklenite pokrov pomnilniške kartice.

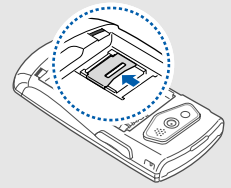

3. Dvignite pokrov pomnilniške kartice in pomnilniško kartico vstavite tako, da je stran z nalepko obrnjena navzgor.

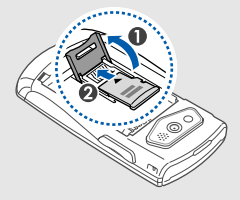

4. Zaprite pokrov pomnilniške kartice.

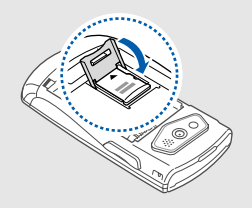

5. Zaklenite pokrov pomnilniške kartice.

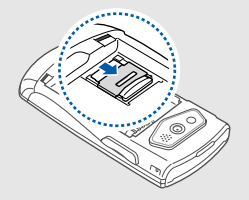

6. Vstavite baterijo in ponovno namestite pokrov baterije.

Če želite odstraniti pomnilniško kartico, odstranite pokrov baterije in baterijo, odklenite in dvignite pokrov pomnilniške kartice ter odstranite pomnilniško kartico.

## <span id="page-27-0"></span>**Pritrjevanje vrvice (po izbiri)**

- 1. Odstranite pokrov baterije.
- 2. Krajši del vrvice potisnite skozi režo, daljši del pa potisnite skozi zanko.

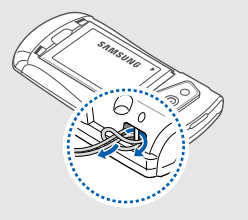

3. Ponovno namestite pokrov baterije.

## <span id="page-28-1"></span><span id="page-28-0"></span>Uporaba osnovnih funkcij

 Vse o izvajanju osnovnih postopkov in uporabi glavnih funkcij mobilnega telefona.

## <span id="page-28-2"></span>**Vklop in izklop telefona**

Če želite vklopiti telefon:

- 1. Pritisnite in držite  $\sim 1$ .
- 2. Vnesite kodo PIN in pritisnite <**Potrdi**> (po potrebi).
- 3. Ko se prikaže čarovnik za namestitev, prilagodite nastavitve telefona v skladu s svojimi željami, tako da upoštevate navodila na zaslonu.

Telefon izklopite na enak način, kot je opisano zgoraj v 1. koraku.

## **Preklop v profil Brez povezave**

Če preklopite v profil brez povezave, lahko v območjih, kjer je uporaba brezžičnih naprav prepovedana (na primer na letalih in v bolnišnici), uporabljate neomrežne storitve telefona.

Če želite preklopiti v profil Brez povezave, v menijskem načinu izberite **Nastavitve**→ **Profili telefona** → **Med poletom**.

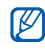

Kadar ste na območjih, kjer je uporaba brezžičnih naprav prepovedana, upoštevajte vsa objavljena opozorila in navodila uradnega osebja.

## <span id="page-29-0"></span>**Dostop do menijev**

Do menijev telefona dostopate na naslednji način:

1. Za dostop do menijskega načina v stanju pripravljenosti pritisnite <**Meni**>.

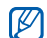

Morda boste morali za dostop do menijskega načina pritisniti tipko za potrditev, odvisno od vaše regije. Ko je orodna vrstica Bližnjice vklopljena, za dostop do menijskega načina ne morete uporabljati tipke za potrditev.

- 2. Z navigacijsko tipko se pomaknite na meni ali možnost.
- 3. Potrdite označeno možnost, tako da pritisnite <sup>&</sup>lt;**Izb.**>, <**Shrani**> ali tipko za potrditev.
- 4. Pritisnite <**Nazaj**>, da se premaknete za eno stopnjo navzgor; pritisnite  $\sim$ ] za vrnitev v stanje pripravljenosti.

## <span id="page-29-1"></span>**Uporaba orodne vrstice Bližnjice**

Preberite, kako lahko uporabljate elemente v orodni vrstici. Prek orodne vrstice Bližnjice lahko hitro dostopate do najljubših menijev iz stanja pripravljenosti.

Če želite dostopati do menija iz orodne vrstice Bližniice, se v staniu pripravlienosti pomaknite levo ali desno do želenega menija in pritisnite tipko za potrditev.

Urejanje menijev v orodni vrstici Bližnjice:

- 1. V menijskem načinu pritisnite **Nastavitve** → **Prikaz in svetloba** → **Orodna vrstica Bližnjice**.
- 2. Pritisnite <**Možnosti**> <sup>→</sup> **Uredi**.
- 3. Izberite priljubljene menije. Pritisnite <**Možnosti**> → **Odpri**, da izberete podmenije (če je treba).
- 4. Pritisnite <**Shrani**> ali pritisnite <**Možnosti**> <sup>→</sup> **Shrani**.

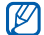

Če želite izključiti orodno vrstico Bližnjice, v menijskem načinu izberite **Nastavitve** → **Prikaz in svetloba**→ **Domači zaslon** → **Orodna vrstica Bližnjice** → **Izključeno**.

## <span id="page-30-0"></span>**Preklop med aplikacijami**

Vse o preklapljanju aplikacij iz menija, ne da bi zaprli zaslon menija, ki ga uporabljate.

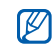

Funkcijo tipke za kamero morate spremeniti v možnost **Preklopi** (v menijskem načinu izberite **Nastavitve**→ **Nastavitve telefona** → **Tipka za kamero**).

Med aplikacijami preklapljate na naslednji način:

1. Med uporabo menija pritisnite in zadržite tipko za kamero.

Na voljo so naslednje aplikacije:

- **Klic**: priklic zaslona za klicanje
- **Sporočila**: dostop do menija **Sporočila**
- **Internet**: zagon spletnega brskalnika
- **Predvajalnik glasbe**: zagon predvajalnika glasbe
- **Igre in več**: dostop do menija **Igre in več**.

2. Pomaknite se do aplikacije in pritisnite <**Izb.**>. Če želite zapreti vse aplikacije, pritisnite tipko za kamero in izberite **Končaj vse?**

## <span id="page-30-1"></span>**Prilagajanje nastavitev telefona**

Prilagodite nastavitve telefona svojim željam in izkoristite njegovo zmogljivost.

## **Prilagoditev glasnosti tipk**

V stanju pripravljenosti pritisnite tipko za Glasnost navzgor ali navzdol in nastavite glasnost tona tipk.

## **Vključitev ali izključitev tihega profila**

Zvok telefona izključite ali vključite tako, da v stanju pripravljenosti pritisnete in zadržite [#].

#### **Spreminjanje melodije zvonjenja**

- 1. V menijskem načinu izberite **Nastavitve** → **Profili telefona**.
- 2. Pomaknite se do profila, ki ga uporabljate.

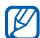

Če uporabljate tihi profil ali profil Med poletom, ne morete prilagajati glasnosti melodije zvonjenja.

- 3. Pritisnite <**Možnosti**> <sup>→</sup> **Uredi** → **Melodija zvonjenja za glasovni klic** ali **Melodija zvonjenja za video klic**.
- 4. Pomaknite se levo ali desno do položaja pomnilnika (če je treba).
- 5. Izberite kategorijo zvonjenja <sup>→</sup> melodija zvonjenja → <sup>&</sup>lt;**Izb.**>.
- 6. Pritisnite <**Možnosti**> <sup>→</sup> **Shrani**.

Če želite preklopiti v drug profil, ga izberite na seznamu.

## **Izbira ozadja (za stanje pripravljenosti)**

- 1. V menijskem načinu izberite **Nastavitve** → **Prikaz in svetloba**→ **Domači zaslon**.
- 2. Pomaknite se levo ali desno na **Slika**.
- 3. Pomaknite se navzdol in izberite **Ozadje**.
- 4. Pomaknite se levo ali desno do mesta v pomnilniku (po potrebi).
- 5. Izberite **Slike →** kategorijo slike → sliko → <**Nastavi**>.
- 6. Pritisnite <sup>&</sup>lt;**Možnosti**> <sup>→</sup> **Shrani**.

#### **Izbira teme za zaslon**

Temo izberete na naslednji način:

- 1. V menijskem načinu izberite **Nastavitve** → **Prikaz in svetloba**→ **Moja tema**.
- 2. Pomaknite se do teme in pritisnite tipko za potrditev.
- 3. Pomaknite se levo ali desno za predogled teme.
- 4. Pritisnite <**Shrani**>.

Temo ustvarite in uporabite na naslednji način:

- 1. V menijskem načinu izberite **Nastavitve** → **Prikaz in svetloba** → **Moja tema**.
- 2. Pritisnite <**Možnosti**> → **Ustvari** → **Lahkotno** ali **Strokovnjak**.
- 3. Po želji prilagodite temo, tako da sledite zaslonu.
- 4. Ko končate, vnesite ime za temo in pritisnite <**Shrani**>.
- 5. Pritisnite <**Da**>, da temo uporabite.

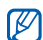

Če za celotno temo izberete isto barvo, morda ne boste mogli razbrati zaslona.

## **Nastavitev bližnjic za menije**

- 1. V menijskem načinu izberite **Nastavitve** →**Nastavitve telefona**→ **Bližnjice**.
- 2. Izberite tipko, ki jo želite dodeliti bližnjici.
- 3. Izberite meni, ki ga želite dodeliti tipki za bližnjico.
- 4. Pritisnite <**Shrani**>.

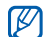

Ko je orodna vrstica Bližnijce vklopljena. navigacijski tipki (levo/desno) ne delujeta kot bližniici.

## **Zaklepanje telefona**

- 1. V menijskem načinu izberite **Nastavitve** → **Varnost** → **Zaklep telefona** → **Vključeno** → <sup>&</sup>lt;**Shrani**>.
- 2. Vnesite novo od 4- do 8-mestno geslo in pritisnite <**Potrdi**>.
- 3. Znova vnesite novo geslo in pritisnite <**Potrdi**>.
	- Pri prvem dostopu do menija, za katerega potrebujete geslo, vas bo telefon pozval, da ustvarite in potrdite geslo.
		- Samsung ni odgovoren za izgubo gesel, zasebnih informacij ali kakršno koli drugo škodo, ki jo povzroči nezakonita programska oprema.

## <span id="page-32-0"></span>**Uporaba osnovnih funkcij klicev**

Preberite, kako lahko opravite in sprejemate klice ter uporabljate osnovne funkcije klicanja.

### **Opravljanje klicev**

- 1. V stanju pripravljenosti vnesite območno kodo in telefonsko številko.
- 2. Pritisnite [ \]. da pokličete številko. Za video klic pritisnite <**Možnosti**> <sup>→</sup> **Video klic**.
- 3. Klic končate tako, da pritisnete  $\sqrt{2}$ 1.

## **Sprejemanje klicev**

- 1. Ko prejmete klic, pritisnite  $[\sim]$ .
- 2. Za video klic pritisnite <**Prikaži me**> in tako osebi, ki vas kliče, omogočite, da vas vidi prek objektiva kamere na sprednji strani.
- 3. Klic končate tako, da pritisnete  $\lceil \sqrt{\ } \rceil$ .

## **Nastavitev glasnosti**

Če želite med klicem prilagoditi glasnost, pritisnite tipko za Glasnost gor ali dol.

## **Uporaba zvočnika**

- 1. Če želite med pogovorom vključiti zvočnik, pritisnite tipko za potrditev → <sup>&</sup>lt;**Da**>.
- 2. Če želite preklopiti nazaj na slušalko, ponovno pritisnite tipko za potrditev.

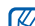

Če boste v hrupnem okolju uporabljali zvočnik, boste morda težko slišali pogovor. Raje uporabite normalni način - tako boste bolje slišali sogovornika.

## **Uporaba slušalk**

Če priloženo slušalko priključite v večnamenski vhod, lahko opravljate in sprejemate klice, in sicer:

- Za ponovno klicanje zadnjega klica pritisnite in zadržite gumb slušalke.
- Za sprejem klica pritisnite gumb slušalk.
- Za končanje klica pritisnite gumb slušalk.

## <span id="page-34-0"></span>**Pošiljanje in ogledovanje sporočil**

Vse o pošiljanju ali ogledovanju besedilnih (SMS), večpredstavnostnih (MMS) ali e-poštnih sporočil.

#### **Pošiljanje besedilnega ali večpredstavnostnega sporočila**

- 1. V menijskem načinu izberite **Sporočila** → **Ustvari sporočilo** → **Sporočilo**.
- 2. Vnesite številko prejemnika in se pomaknite navzdol.
- 3. Vnesite besedilo sporočila. ▶ [str. 28](#page-34-1) Če želite poslati besedilno sporočilo, nadaljujte pri 7. koraku.

Če želite pripeti večpredstavnostni predmet, nadaljujte pri 4. koraku.

- 4. Pritisnite <**Možnosti**> <sup>→</sup> **Dodaj večpredstavnost** in dodajte predmet.
- 5. Pritisnite <**Možnosti**> <sup>→</sup> **Napredno** → **Dodaj zadevo**.
- 6. Vnesite zadevo.
- 7. Pritisnite tipko za potrditev, da pošljete sporočilo.

## **Pošiljanje e-pošte**

- 1. V menijskem načinu izberite **Sporočila** → **Ustvari sporočilo** → **E-pošta**.
- 2. Vnesite besedilo e-poštnega sporočila.
- 3. Pritisnite <**Možnosti**> <sup>→</sup> **Pripni večpredst. predmet** in priložite datoteko (če je treba).
- 4. Pomaknite se navzgor in vnesite zadevo.
- 5. Pomaknite se navzgor in vnesite e-poštni naslov.
- 6. Pritisnite tipko za potrditev, da pošljete sporočilo.

## <span id="page-34-1"></span>**Vnos besedila**

Med vnašanjem besedila lahko spremenite način vnosa besedila:

• Za preklop med načinoma T9 in ABC pritisnite in zadržite [\*]. Morda imate dostop do načina vnosa za svoj jezik, če je ta funkcija na voljo v vaši državi.

- Če želite spremeniti velikost črk ali preklopiti v način za pisanje številk, pritisnite  $[$   $\star$ ].
- Za preklop v način za pisanje simbolov pritisnite in zadržite [#].

Vnesite besedilo v enem od spodnjih načinov:

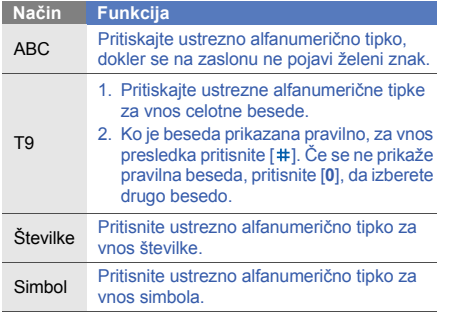

#### **Ogled besedilnih ali večpredstavnostnih sporočil**

- 1. V menijskem načinu izberite **Sporočila** → **Prejeto**.
- 2. Izberite besedilno ali večpredstavnostno sporočilo.

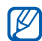

Med ogledom sporočila pritisnite <**Možnosti**> <sup>→</sup> **Shrani v** in izberite vrsto dogodka, v katero želite shraniti besedilno sporočilo v **Koledar** ali **Beležka**.

## **Ogled e-poštnih sporočil**

- 1. V menijskem načinu izberite **Sporočila** → **Prejeta e-pošta**.
- 2. Pritisnite <**Možnosti**> <sup>→</sup> **Naloži**.
- 3. Izberite e-poštno sporočilo ali glavo.
- 4. Če izberete glavo sporočila, pritisnite <**Možnosti**<sup>&</sup>gt; → **Prevzemi** za ogled jedra e-poštnega sporočila.
# **Dodajanje in iskanje stikov**

Preberite osnovne informacije o uporabi imenika.

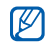

Lokacija pomnilnika za shranjevanje novih stikov je lahko predhodno nastavljena, odvisno od ponudnika storitev. Če želite spremeniti lokacijo pomnilnika, v menijskem načinu izberite **Imenik** → <sup>&</sup>lt;**Možnosti**> <sup>→</sup> **Nastavitve** → **Nove stike shrani v**<sup>→</sup> lokacija pomnilnika.

# <span id="page-36-0"></span>**Dodajanje novega stika**

- 1. V stanju pripravljenosti vnesite telefonsko številko in pritisnite <**Možnosti**>.
- 2. Izberite **Dodaj v imenik** <sup>→</sup> lokacija pomnilnika (č<sup>e</sup> je treba) → **Novo**.
- 3. Izberite vrsto številke (če je treba).
- 4. Vnesite podatke o stiku.
- 5. Pritisnite <**Možnosti**> <sup>→</sup> **Shrani**, da stik shranite v pomnilnik.

# **Iskanje stikov**

- 1. V menijskem načinu izberite **Imenik**.
- 2. Vnesite prve črke imena, ki ga želite poiskati.
- 3. Na seznamu iskanja izberite ime stika.
- $\not\!\!D$

Ko najdete želeni stik, lahko:

- stik pokličete, tako da pritisnete [ $\searrow$ ];
	- uredite podatke o stiku, tako da pritisnete <sup>&</sup>lt;**Možnosti**> → **Uredi**.

# **Uporaba osnovnih funkcij video kamere**

Preberite osnovne informacije o snemanju ter ogledovanju fotografij in videoposnetkov.

# **Snemanje fotografij**

- 1. Kamero vklopite tako, da v stanju pripravljenosti pritisnete in držite tipko za kamero.
- 2. Za ležeči pogled obrnite telefon v nasprotni smeri urnega kazalca.
- 3. Objektiv usmerite proti motivu in prilagodite želene nastavitve.
	- Za vklop in izklop bliskavice pritisnite navigacijsko tipko gor ( ).
	- Za spremembo časovnega zamika pritisnite navigacijsko tipko navzdol ( 2).
	- Če želite spremeniti ostrenje kamere, pritisnite navigacijsko tipko levo ( **)**.
	- Za prilagajanje osvetlitve pritisnite navigacijsko tipko desno  $(\mathbb{Z})$ .
	- Za povečevanje ali pomanjševanje pritisnite tipko za Glasnost.
- 4. Fotografirajte s pritiskom tipke za video kamero. Fotografija se samodejno shrani.

# <span id="page-37-0"></span>**Ogled fotografij**

V menijskem načinu izberite **Moje datoteke** → **Slike** →**Moje fotografije →** datoteka s fotografijo.

Če si želite fotografije ogledati v celozaslonskem načinu, pritisnite tipko za potrditev.

#### **Snemanje videoposnetkov**

- 1. Kamero vklopite tako, da v stanju pripravljenosti pritisnete in držite tipko za kamero.
- 2. Za ležeči pogled obrnite telefon v nasprotni smeri urnega kazalca.
- 3. Dvakrat pritisnite [**1**] za preklop v način snemanja.
- 4. Objektiv usmerite proti motivu in prilagodite želene nastavitve.
	- Za vklop in izklop bliskavice pritisnite navigacijsko tipko gor (8).
	- Za prilagajanje osvetlitve pritisnite navigacijsko tipko desno  $(\mathbb{Z})$ .
	- Za spremembo časovnega zamika pritisnite navigacijsko tipko navzdol ( 1).
	- Za povečevanje ali pomanjševanje pritisnite tipko za Glasnost.
- 5. Pritisnite tipko za video kamero za začetek snemanja.
- 6. Pritisnite  $\leq$   $\equiv$  > ali tipko za kamero, da prenehate snemati.

Videoposnetek se samodejno shrani.

#### **Ogled videoposnetkov**

V menijskem načinu izberite **Moje datoteke** →**Videoposnetki** → **Moji videoposnetki** → datoteka z videoposnetkom.

Če si želite videoposnetke ogledati v celozaslonskem načinu, pritisnite navigacijsko tipko navzdol.

# **Poslušanje glasbe**

Preberite, kako poslušati glasbo prek predvajalnika glasbe ali FM radia.

#### **Poslušanje FM radia**

- 1. Priključite priloženo slušalko v večnamenski vhod na telefonu.
- 2. V menijskem načinu izberite **Aplikacije** <sup>→</sup>**FM radio**.

3. Pritisnite <**Da**> za začetek samodejnega iskanja postaj.

Radio samodejno poišče in shrani radijske postaje, ki so na voljo.

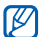

Pri prvem dostopu do FM radia vas telefon pozove, da zaženete samodejno iskanje postaj.

4. FM radio lahko upravljate s temi tipkami:

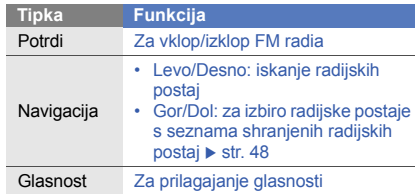

Če želite prejeti informacije o skladbi, ki jo slišite, pritisnite <**Možnosti**> <sup>→</sup> **Poišči glasbo**. X [str. 48](#page-54-1)

#### **Poslušanje glasbenih datotek**

Naiprei prenesite datoteke v telefon ali na pomnilniško kartico:

- Prenesite jih s spleta prek brezžične povezave.
	- $\blacktriangleright$  Brskanje po spletu
- Prenesite jih iz osebnega računalnika z dodatnim programom Samsung PC studio. > [str. 45](#page-51-0)
- Prejmite jih prek povezave Bluetooth. ▶ [str. 50](#page-56-0)
- Kopirajte jih na pomnilniško kartico.
- Sinhronizirajte jih s programom Windows Media Player 11.  $\triangleright$  [str. 46](#page-52-0)

Po prenosu glasbenih datotek v telefon ali na pomnilniško kartico:

- 1. V menijskem načinu izberite **Predvajalnik glasbe** → **Predvajalnik glasbe**.
- 2. Izberite glasbeno kategorijo <sup>→</sup> glasbena datoteka.

3. Predvajanje lahko upravljate z naslednjimi tipkami:

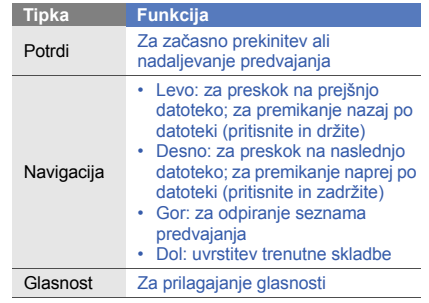

# **Brskanje po spletu**

Preberite, kako dostopati do priljubljenih spletnih strani in ustvariati zaznamke.

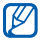

- Dostop do spleta in prenos podatkov se vam morda dodatno zaračuna.
- Meni brskalnika je lahko označen drugače, odvisno od vašega ponudnika storitev.

#### **Brskanje po spletnih straneh**

- 1. V menijskem načinu izberite **Internet** → **Domač<sup>a</sup> stran**, da zaženete domačo stran svojega ponudnika storitev.
- 2. Po spletnih straneh se lahko premikate z naslednjimi tipkami:

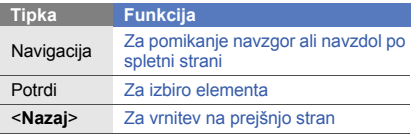

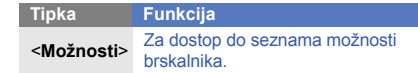

#### **Dodajanje zaznamkov priljubljenim spletnim stranem**

- 1. V menijskem načinu izberite **Internet** <sup>→</sup> **Zaznamki**.
- 2. Pritisnite <**Možnosti**> <sup>→</sup> **Dodaj zaznamek**.
- 3. Vnesite naslov spletne strani in spletni naslov (URL).
- 4. Pritisnite <**Shrani**>.

# **Uporaba storitev Google**

Preberite, kako uporabljati različne storitve Google.

- Nekatere storitve v nekaterih regijah morda niso na voljo.
	- Koraki, ki jih morate izbrati za uporabo te funkcije, se lahko razlikujejo glede na regijo.

#### **Povezava z Iskanjem Google**

- 1. V menijskem načinu izberite **Aplikacije** → **Google** → **Iskanje**.
- 2. V iskalno polje vnesite ključno besedo.

#### **Povezava z Gmailom**

- 1. V menijskem načinu izberite **Aplikacije** → **Google** → **E-pošta**.
- 2. Ustvarite si račun pri Googlu in se prijavite vanj.
- 3. Pošiljajte ali sprejemajte e-poštna sporočila.

#### **Povezava z Google Maps**

Če želite iskati po mapi:

- 1. V menijskem načinu izberite **Aplikacije** → **Google** → **Mape**.
- 2. Pomikajte se po mapi.
- 3. Povečajte ali pomanjšajte želeno lokacijo.

Če želite poiskati določeno lokacijo:

- 1. V menijskem načinu izberite **Aplikacije** → **Google** → **Mape**.
- 2. Pritisnite možnost <**Meni**> → **Išči zemljevid** in vnesite naslov ali vrsto dejavnosti.
- 3. Pritisnite <**Meni**> <sup>→</sup> **V redu**.

Če želite prenesti pot do določene lokacije:

- 1. V menijskem načinu izberite **Aplikacije** → **Google** → **Mape**.
- 2. Pritisnite <**Meni**> <sup>→</sup> **Pridobi navodila**.
- 3. Vnesite začetni naslov in pritisnite <**Meni**> <sup>→</sup> **V redu**.
- 4. Vnesite končni naslov in pritisnite <**Meni**> <sup>→</sup> **V redu**.
- 5. Za ogled mape izberite **Prikaži pot**.

# Uporaba zahtevnejših funkcij

 Preberite, kako izvajati zahtevnejše postopke in uporabljati dodatne funkcije mobilnega telefona.

# **Uporaba zahtevnejših funkcij klicev**

Preberite o dodatnih klicnih zmogljivostih telefona.

#### **Ogled in klicanje neodgovorjenih klicev**

Na zaslonu telefona se prikažejo neodgovorjeni klici. Številko neodgovorjenega klica pokli<sup>č</sup>ete na naslednji način:

- 1. Pritisnite <**Prikaži**>.
- 2. Pomaknite se do številke neodgovorjenega klica, ki jo želite poklicati.
- 3. Če želite poklicati številko, pritisnite [ $\searrow$ ].

#### **Klicanje nazadnje klicanih številk**

- 1. Če želite videti seznam nazadnje klicanih številk, v stanju pripravljenosti pritisnite  $[\sim]$ .
- 2. Pomaknite se do želene številke in pritisnite  $\sim$ 1. če jo želite poklicati.

#### **Zadržanje klicev in prevzemanje zadržanih klicev**

Če želite zadržati klic, pritisnite <**Zadrži**>, če pa želite prevzeti zadržani klic, pritisnite <**Prevzemi**>.

#### **Klicanje druge telefonske številke**

Med pogovorom lahko kličete drugo številko, če vaše omrežje podpira to funkcijo:

- 1. Pritisnite <**Zadrži**> , da zadržite prvi klic.
- 2. Vnesite drugo številko, ki jo želite klicati, in pritisnite  $[\sim]$ .
- 3. Za preklapljanje med klici pritisnite <**Menjaj**>.
- 4. Če želite končati zadržani klic, pritisnite <sup>&</sup>lt;**Možnosti**> → **Končaj** → **Zadržani klic**.
- 5. Če želite končati trenutni klic, pritisnite [ $\ll$ ].

# **Sprejem drugega klica**

Med pogovorom lahko sprejmete drug klic, če vaše omrežje podpira to funkcijo:

1. Za sprejem dodatnega klica pritisnite <**Sprejmi**<sup>&</sup>gt;<sup>→</sup> **Zadrži aktivni klic**.

Prvi klic se samodejno zadrži.

2. Za preklapljanje med klici pritisnite <**Menjaj**>.

### **Opravljanje klica z več udeleženci (konferenčni klic)**

- 1. Pokličite prvo osebo, ki jo želite dodati v klic z več udeleženci.
- 2. Medtem ko ste povezani s prvo osebo, pokličite drugo osebo. Telefon samodejno zadrži klic prve osebe.
- 3. Ko ste povezani z drugo osebo, pritisnite <sup>&</sup>lt;**Možnosti**> → **Konferenčni klic**.
- 4. Če želite dodati več udeležencev, ponovite 2. in 3. korak (če je treba).
- 5. Klic z več udeleženci končate tako, da pritisnete  $\sim$   $\sim$

#### **Klicanje mednarodnih številk**

- 1. V pripravljenosti pritisnite in zadržite [**0**] za vnos znaka **<sup>+</sup>**.
- 2. Vnesite celotno številko, ki jo želite klicati (vstopno kodo države, omrežno skupino in telefonsko številko), in za klic pritisnite tipko  $[\n\diagdown]$ .

#### **Klicanje stikov iz imenika**

Če želite, lahko osebe kličete neposredno iz imenika, tako da uporabite shranjene vizitke.  $\blacktriangleright$  [str. 30](#page-36-0)

- 1. V menijskem načinu izberite **Imenik**.
- 2. Pomaknite se do številke, ki jo želite poklicati, in pritisnite  $[\sim]$ .

#### **Zavrnitev klica**

Če želite zavrniti dohodni klic, pritisnite [  $\ll 1$ . Klicatelj bo slišal ton za zasedenost.

S samodejno zavrnitvijo lahko samodejno zavrnete klice z določenih številk. Če želite aktivirati samodejno zavrnitev in nastaviti seznam zavrnjenih:

- 1. V menijskem načinu izberite **Nastavitve** → **Nastavitve aplikacij** → **Klic** → **Vsi klici** →**Samodejna zavrnitev**.
- 2. Pomaknite se levo ali desno na **Vključeno**.
- 3. Izberite **Seznam blokiranih**.
- 4. Pritisnite <**Možnosti**> → **Ustvari**.
- 5. Vnesite številko, ki jo želite zavrniti, in pritisnite tipko za potrditev.

Pritisnete lahko tudi <**Iskanje**> in številko izberete iz Dnevnika klicev ali Imenika.

- 6. Če želite dodati več številk, ponovite koraka 4 in 5.
- 7. Pomaknite se do številke in pritisnite tipko za potrditev.
- 8. Pritisnite <**Možnosti**> → **Shrani**.
- 9. Pritisnite <**Shrani**>.

# **Uporaba zahtevnejših funkcij imenika**

Vse o ustvarjanju vizitk in skupin stikov ter nastavitvi številk za hitro klicanje.

#### **Ustvarjanje vizitke**

- 1. V menijskem načinu izberite **Imenik**.
- 2. Pritisnite <**Možnosti**> <sup>→</sup> **Moja vizitka**.
- 3. Vnesite svoje osebne podatke.
- 4. Pritisnite <**Možnosti**> <sup>→</sup> **Shrani**.

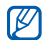

Vizitko lahko pošljete tako, da jo priložite sporočilu ali e-pošti ali jo prenesete prek brezžične povezave Bluetooth.

#### **Nastavljanje številk za hitro klicanje**

- 1. V menijskem načinu izberite **Imenik**.
- 2. Pomaknite se do stika, ki mu želite dodeliti številko za hitro izbiranje.
- 3. Pritisnite <**Možnosti**> <sup>→</sup> **Dodaj številki za hitro izbiranje**.

4. Pomaknite se do številke, ki jo želite nastaviti, in pritisnite <**Izb.**>. Stik se shrani skupaj z izbrano številko za hitro klicanje.

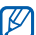

Zdaj lahko v pripravljenosti pokličete to osebo tako, da pritisnete in zadržite dodeljeno številko za hitro klicanje.

### **Ustvarjanje skupine stikov**

Če ustvarite skupine stikov, jim lahko dodelite imena, melodije zvonjenja, fotografije za prepoznavanje klicatelja ali pošiljate sporočila in e-pošto celi skupini hkrati. Najprej ustvarite skupino:

- 1. V menijskem načinu izberite **Imenik**.
- 2. Pomaknite se levo ali desno na **Skupine**.
- 3. Pritisnite <**Možnosti**> <sup>→</sup> **Ustvari skupino**.
- 4. Izberite mesto pomnilnika (če je treba).
- 5. Vnesite ime skupine in pritisnite <**Shrani**>.
- 6. Če želite nastaviti sliko za prepoznavanje klicatelja, pritisnite <**Možnosti**> <sup>→</sup> **Nastavitve skupine** <sup>→</sup>**ID skupine** <sup>→</sup> kategorija slike → slika → <sup>&</sup>lt;**Izb.**>.
- 7. Če želite nastaviti melodijo zvonjenja za skupino, izberite **Melodija zvonjenja** <sup>→</sup> kategorija melodije zvonjenja <sup>→</sup> melodija zvonjenja → <sup>&</sup>lt;**Izb.**>.
- 8. Pritisnite <**Možnosti**> <sup>→</sup> **Shrani**.

#### **Uporaba zahtevnejših funkcij sporočil**

Vse o tem, kako ustvariti predloge in kako z njimi ustvariti nova sporočila, kako ustvariti mape s sporočili in uporabiti storitev Hitra sporočila.

#### **Ustvarjanje tekstovnih predlog**

- 1. V menijskem načinu izberite **Sporočila** → **Predloge** → **Predloge besedil**.
- 2. Pritisnite <**Ustvari**> , da odprete novo okno predloge.
- 3. Vnesite besedilo.
- 4. Pritisnite tipko za potrditev, da shranite predlogo.

# **Ustvarjanje predloge MMS**

- 1. V menijskem načinu izberite **Sporočila** → **Predloge** → **Predloge MMS**.
- 2. Pritisnite <**Ustvari**> , da odprete novo okno predloge.
- 3. Ustvarite večpredstavnostno sporočilo z zadevo in želenimi prilogami ter ga uporabite kot predlogo.  $\blacktriangleright$  [str. 28](#page-34-0)
- 4. Predlogo shranite tako, da pritisnete <**Možnosti**> <sup>→</sup> **Shrani kot predlogo**.

#### **Vstavljanje tekstovnih predlog v nova sporočila**

- 1. V menijskem načinu izberite **Sporočila** → **Ustvari sporočilo** → vrsta besedila.
- 2. Izberite polje za vnos besedila in pritisnite <sup>&</sup>lt;**Možnosti**> → **Dodaj besedilo** → **Tekstovna predloga** → predloga.

#### **Ustvarjanje sporočila iz predloge MMS**

- 1. V menijskem načinu izberite **Sporočila** → **Predloge** → **Predloge MMS**.
- 2. Pomaknite se do želene predloge in pritisnite <sup>&</sup>lt;**Možnosti**> → **Pošlji**.

Predloga se odpre kot novo večpredstavnostno sporočilo.

#### **Ustvarjanje mape za upravljanje sporočil**

- 1. V menijskem načinu izberite **Sporočila** → **Moje mape**.
- 2. Pritisnite <**Ustvari**>.
- 3. Vnesite ime nove mape in pritisnite <**V redu**>.

Premaknite sporočila iz mape s sporočili v svoje mape, da jih upravljate kot prednostna sporočila.

#### **Uporaba hitrih sporočil**

Preberite, kako klepetati z družinskimi člani ali prijatelji prek katere koli univerzalne storitve za hitra sporočila, kot sta Windows Live Messenger in AOL Instant Messenger.

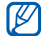

Ta funkcija v nekaterih regijah in pri nekaterih operaterjih morda ni na voljo.

- 1. V menijskem načinu izberite **Aplikacije** → **Hitra sporočila**.
- 2. Pritisnite <**Menu**> <sup>→</sup> **Sign In**.
- 3. Vnesite uporabniški ID in geslo ter pritisnite <sup>&</sup>lt;**Sign In**>.
- 4. Pošiljajte hitra sporočila družini ali prijateljem.

# **Uporaba zahtevnejših funkcij kamere**

Preberite, kako lahko posnamete fotografije v različnih načinih in prilagodite nastavitve video kamere.

#### **Snemanje fotografij v načinu Nasmeh**

- 1. Kamero vklopite tako, da v stanju pripravljenosti pritisnete in držite tipko za kamero.
- 2. Za ležeči pogled obrnite telefon v nasprotni smeri urnega kazalca.
- 3. Pritisnite < > → **Snemalni način** <sup>→</sup>**Posn.**  nasmeška → <**⊆>.**
- 4. Izvedite morebitne nastavitve.
- 5. Pritisnite tipko za video kamero.
- 6. Objektiv video kamere usmerite proti motivu. Telefon prepozna ljudi v objektivu in zazna njihove nasmeške. Če se oseba smeji, telefon samodejno posname fotografijo.

#### **Snemanje zaporedja fotografij**

- 1. Kamero vklopite tako, da v stanju pripravljenosti pritisnete in držite tipko za kamero.
- 2. Za ležeči pogled obrnite telefon v nasprotni smeri urnega kazalca.
- 3. Pritisnite < > → **Snemalni način** <sup>→</sup>**Neprekinjeno**  $\rightarrow$  < $\leq$  >.
- 4. Izvedite morebitne nastavitve.
- 5. Pritisnite in držite tipko za video kamero, da posnamete zaporedje fotografij.

#### **Snemanje panoramskih fotografij**

- 1. Kamero vklopite tako, da v stanju pripravljenosti pritisnete in držite tipko za kamero.
- 2. Za ležeči pogled obrnite telefon v nasprotni smeri urnega kazalca.
- 3. Pritisnite < > → **Snemalni način** <sup>→</sup>**Panorama**.
- 4. Določite število fotografij.
- 5. Izvedite morebitne nastavitve.
- 6. Pritisnite tipko za kamero, da posnamete prvo fotografijo.
- 7. Počasi premaknite telefon v desno. Telefon samodejno posname naslednjo fotografijo.
- 8. Za dopolnitev panoramske fotografije ponovite 7. korak.

#### **Snemanje razdeljenih fotografij**

- 1. Kamero vklopite tako, da v stanju pripravljenosti pritisnete in držite tipko za kamero.
- 2. Za ležeči pogled obrnite telefon v nasprotni smeri urnega kazalca.
- 3. Pritisnite < > → **Snemalni način** <sup>→</sup>**Mozaik**.
- 4. Pomaknite se v levo ali desno do prikaza slike in pritisnite tipko za potrditev.
- 5. Izvedite morebitne nastavitve.
- 6. Pritisnite tipko za kamero, da posnamete fotografije za vsak segment.

#### **Snemanje fotografij z okrasnimi okvirji**

- 1. Kamero vklopite tako, da v stanju pripravljenosti pritisnete in držite tipko za kamero.
- 2. Za ležeči pogled obrnite telefon v nasprotni smeri urnega kazalca.
- 3. Pritisnite < > → **Snemalni način** <sup>→</sup>**Okvir**.
- 4. Pomaknite se levo ali desno do okvirja in pritisnite tipko za potrditev.
- 5. Izvedite morebitne nastavitve.
- 6. Pritisnite tipko za kamero, če želite posneti fotografijo z okvirjem.

#### **Uporaba možnosti video kamere**

Pred fotografiranjem pritisnite  $\leq$  $\equiv$  > za dostop do naslednjih možnosti:

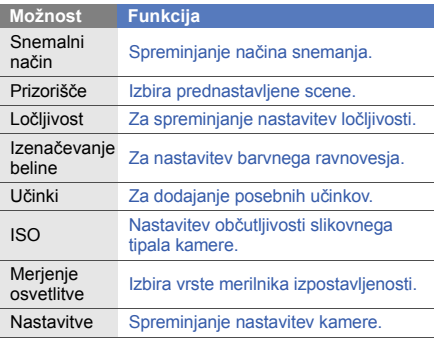

Pred snemanjem video posnetka pritisnite  $\leq$  $\equiv$  $>$ za dostop do spodnjih možnosti:

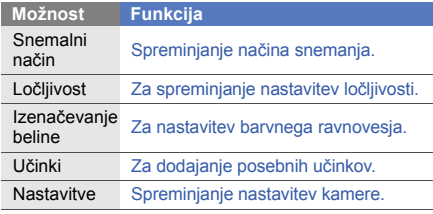

#### **Prilagajanje nastavitev video kamere**

Pred fotografiranjem pritisnite < <sup>&</sup>gt; → **Nastavitve** za dostop do teh možnosti:

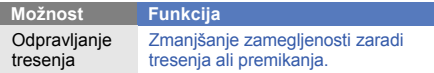

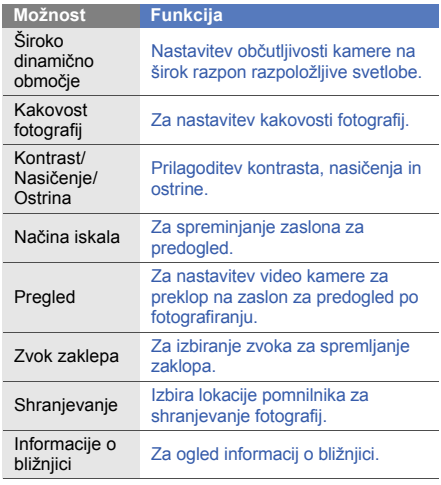

Pred snemanjem videoposnetka pritisnite <l⊟l> →

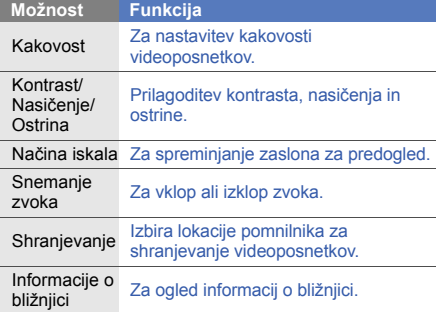

# **Nastavitve** za dostop do teh možnosti: **Uporaba zahtevnejših glasbenih funkcij**

Preberite, kako pripraviti glasbene datoteke, ustvariti sezname predvajanja in shranjevati radijske postaje.

#### <span id="page-51-0"></span>**Kopiranje glasbenih datotek s programom Samsung PC Studio**

- 1. V menijskem načinu izberite **Nastavitve** → **Povezave z osebnim računalnikom**→ **Samsung PC studio** ali **Shranjevalna naprava** → <sup>&</sup>lt;**Shrani**>.
- 2. Pritisnite  $\sim$ ], da se vrnete v stanje pripravljenosti.
- 3. Z dodatnim računalniškim podatkovnim kablom povežite večnamenski vhod na telefonu in osebni računalnik.
- 4. Zaženite program Samsung PC Studio in kopirajte datoteke iz računalnika v telefon.Več informacij poiščite v navodilih za pomoč programa Samsung PC Studio.

#### **Kopiranje glasbenih datotek na pomnilniško kartico**

- 1. Vstavite pomnilniško kartico.
- 2. V menijskem načinu izberite **Nastavitve** →**Povezave z osebnim računalnikom**→**Shranjevalna naprava** → <sup>&</sup>lt;**Shrani**>.
- 3. Pritisnite  $\sim$ ], da se vrnete v stanje pripravljenosti.
- 4. Z dodatnim računalniškim podatkovnim kablom povežite večnamenski vhod na telefonu in osebni računalnik.

Ko je povezava vzpostavljena, se na zaslonu računalnika prikaže pojavno okno.

- 5. Odprite mapo za ogled datotek.
- 6. Kopirajte datoteke iz računalnika na pomnilniško kartico.

#### <span id="page-52-0"></span>**Sinhronizacija telefona s programom Windows Media Player**

- 1. V menijskem načinu izberite **Nastavitve** <sup>→</sup> **Povezave z osebnim računalnikom**→**Predvajalnik** <sup>→</sup><sup>&</sup>lt;**Shrani**>.
- 2. Pritisnite  $[\sqrt{\ }$ , da se vrnete v stanje pripravljenosti.
- 3. Z dodatnim računalniškim podatkovnim kablom povežite večnamenski vhod na telefonu in osebni računalnik, v katerem je nameščen Windows Media Player.

Ko je povezava vzpostavljena, se na zaslonu računalnika prikaže pojavno okno.

- 4. Odprite Windows Media Player, da sinhronizirate glasbene datoteke.
- 5. V pojavnem oknu uredite ali vnesite ime telefona (po potrebi).
- 6. Izberite in povlecite želene glasbene datoteke na seznam za sinhronizacijo.
- 7. Zaženite sinhronizacijo.

#### **Ustvarjanje seznama predvajanja**

- 1. V menijskem načinu izberite **Predvajalnik glasbe** <sup>→</sup>**Predvajalnik glasbe** → **Seznami predvajanja**.
- 2. Izberite **Ustvari seznam predvajanja**.
- 3. Vnesite naslov novega seznama predvajanja in pritisnite <**Shrani**>.
- 4. Izberite nov seznam predvajanja.
- 5. Izberite **Dodaj skladbe**.
- 6. Izberite datoteke, ki jih želite dodati na seznam, in pritisnite <**V redu**>.

#### **Prilagajanje nastavitev predvajalnika glasbe**

- 1. V menijskem načinu izberite **Predvajalnik glasbe** → **Predvajalnik glasbe**.
- 2. Pritisnite <**Možnosti**> <sup>→</sup> **Nastavitve predvajalnika**.

3. Prilagodite nastavitve predvajalnika glasbe:

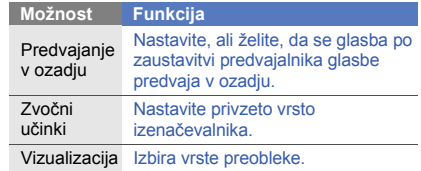

#### 4. Pritisnite <**Shrani**>.

#### **Samodejno shranjevanje radijskih postaj**

- 1. Priključite priloženo slušalko v večnamenski vhod na telefonu.
- 2. V menijskem načinu izberite **Aplikacije** → **FM radio**.
- 3. Pritisnite tipko za potrditev, da vklopite FM radio.
- 4. Pritisnite <**Možnosti**> <sup>→</sup> **Samodejno iskanje postaj**.
- 5. Potrdite s tipko <**Da**> (če je treba). Radio samodejno poišče in shrani radijske postaje, ki so na volio.

#### <span id="page-54-0"></span>**Sestavljanje seznama najljubših radijskih postaj**

- 1. Priključite priloženo slušalko v večnamenski vhod na telefonu.
- 2. V menijskem načinu izberite **Aplikacije** → **FM radio**.
- 3. Pritisnite tipko za potrditev, da vklopite FM radio.
- 4. Izberite radijsko postajo, ki jo želite dodati na seznam priljubljenih.
- 5. Pritisnite <**Možnosti**> <sup>→</sup> **Dodaj med priljubljene**.

# <span id="page-54-1"></span>**Iskanje podatkov o glasbi**

Preberite, kako dostopati do spletnih glasbenih storitev in prenašati podatke o skladbah, ki jih poslušate.

- 1. V menijskem načinu izberite **Predvajalnik glasbe** <sup>→</sup>**Poišči glasbo**.
- 2. Izberite **Poišči glasbo** za povezavo s strežnikom.
- 3. Ko je registracija telefona končana, pritisnite <sup>&</sup>lt;**Snemaj**>, da posnamete del skladbe, ki jo želite poiskati.

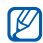

Mogoče je, da pri nekaterih ponudnikih storitev ta funkcija ni na voljo in da podatkovna baza ne vsebuje informacij o vseh skladbah.

# Uporaba orodij in aplikacij

 Preberite, kako uporabljati orodja in dodatne aplikacije telefona.

## **Uporaba funkcije brezžične povezave Bluetooth**

Preberite o možnosti povezave telefona z drugimi brezžičnimi napravami za izmenjavo podatkov in uporabi funkcij za prostoročno telefoniranje.

#### **Vklop funkcije za brezžično povezavo Bluetooth**

- 1. V menijskem načinu izberite **Aplikacije** →**Bluetooth**.
- 2. Pritisnite <**Možnosti**> <sup>→</sup> **Nastavitve**.
- 3. Pomaknite se navzdol do **Vklop**.
- 4. Pomaknite se levo ali desno na **Vključeno**.
- 5. Če želite drugim napravam dovoliti, da najdejo vaš telefon, izberite **Vidnost mojega telefona** <sup>→</sup> možnost vidnosti → <sup>&</sup>lt;**V redu**>.

Če izberete **Osebne**, določite, koliko časa naj bo telefon viden.

6. Pritisnite <**Možnosti**> → **Shrani**.

#### <span id="page-56-1"></span>**Iskanje drugih naprav Bluetooth in seznanjanje z njimi**

- 1. V menijskem načinu izberite **Aplikacije** →**Bluetooth**→ **Poišči nove naprave**.
- 2. Pomaknite se do naprave in pritisnite <**Izb.**>.
- 3. Vnesite kodo PIN brezžične povezave Bluetooth za telefon ali drugo napravo, če jo ima, in pritisnite <**V redu**>.

Ko lastnik druge naprave vnese isto kodo PIN ali sprejme povezavo, je povezovanje zaključeno.

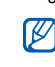

Odvisno od naprave, vnos kode PIN morda ne bo potreben.

#### **Pošiljanje podatkov prek brezžične povezave Bluetooth**

- 1. V poljubni aplikaciji v telefonu izberite datoteko ali element, ki ga želite poslati.
- 2. Pritisnite <**Možnosti**> <sup>→</sup> **Pošlji vizitko preko**, **Pošlji prek** ali **Pošlji URL preko** → **Bluetooth** (pri pošiljanju podatkov o stiku določite, katere podatke želite poslati).

#### <span id="page-56-0"></span>**Prejemanje podatkov prek brezžične povezave Bluetooth**

- 1. Vnesite kodo PIN za brezžično povezavo Bluetooth in pritisnite <**V redu**> (če je treba).
- 2. Pritisnite <**Da**> in tako potrdite, da ste pripravljeni sprejeti podatke iz naprave (če je treba).

# **Uporaba načina oddaljene SIM**

V načinu oddaljene SIM lahko opravljate ali sprejemate klice le, če imate komplet Bluetooth za prostoročno telefoniranje v avtomobilu priključen na kartico SIM ali USIM v telefonu.

Vključitev načina oddaljene SIM:

- 1. V menijskem načinu izberite **Aplikacije** →**Bluetooth**.
- 2. Pritisnite <**Možnosti**> <sup>→</sup> **Nastavitve**.
- 3. Pomaknite se navzdol do **Način oddaljene SIM**.
- 4. Pomaknite se levo ali desno do **Vključeno** in pritisnite <sup>&</sup>lt;**Shrani**>.

Za vključitev načina oddaljene SIM povezavo Bluetooth zaženite iz kompleta Bluetooth za prostoročno telefoniranie v avtomobilu.

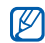

Komplet Bluetooth za prostoročno telefoniranje v avtomobilu mora biti avtoriziran. Če ga želite avtorizirati, pritisnite <**Možnosti**> <sup>→</sup> **Potrdi napravo**.

# **Aktiviranje in pošiljanje sporočila v sili**

V nujnih primerih lahko pošljete sporočilo SOS in zaprosite za pomoč.

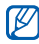

Ta funkcija v nekaterih regijah in pri nekaterih operaterjih morda ni na voljo.

- 1. V menijskem načinu izberite **Sporočila** →**Sporočila v sili** → **Možnosti za pošiljanje**.
- 2. Pomaknite se levo ali desno na **Vključeno**.
- 3. Pomaknite se navzdol in pritisnite tipko za potrditev, da se odpre seznam prejemnikov.
- 4. Pritisnite <**Možnosti**> <sup>→</sup> **Imenik**, da se odpre seznam stikov.
- 5. Izberite želene stike in pritisnite <**Dodaj**>.
- 6. Izberite številko (če je treba).
- 7. Ko končate z izborom stikov, pritisnite <**Možnosti**<sup>&</sup>gt; → **Shrani**, da shranite prejemnike.
- 8. Pomaknite se navzdol in določite, kolikokrat naj telefon ponovi sporočilo v sili.
- 9. Pritisnite <**Shrani**> <sup>→</sup> <sup>&</sup>lt;**Da**>.

Če želite poslati sporočilo v sili, mora biti telefon zaprt, tipke pa zaklenjene. Štirikrat pritisnite tipko za Glasnost.

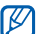

Ko pošljete sporočilo v sili, bodo vse funkcije telefona onemogočene, dokler ne pritisnete  $\sim$ 1.

# **Aktiviranje mobilnega sledilnika**

Če nekdo vstavi novo kartico SIM ali USIM v vaš telefon, bo vgrajeni mobilni sledilnik samodejno poslal kontaktno številko dvema prejemnikoma in vam tako pomagal poiskati telefon.

Vklop mobilnega sledilnika:

- 1. V menijskem načinu izberite **Nastavitve** → **Varnost**
	- → **Mobilni sledilnik**.
- 2. Vnesite geslo in pritisnite <**Potrdi**>.
- 3. Pomaknite se levo ali desno na **Vključeno**.
- 4. Pomaknite se navzdol in pritisnite tipko za potrditev, da se odpre seznam prejemnikov.
- 5. Pritisnite <**Možnosti**> <sup>→</sup> **Imenik**, da se odpre seznam stikov.
- 6. Izberite stik → številko.
- 7. Shranite prejemnike, tako da pritisnete <**Možnosti**<sup>&</sup>gt; → **Shrani**.
- 8. Pomaknite se navzdol in vnesite ime pošiljatelja.
- 9. Pritisnite tipko za potrditev → <sup>&</sup>lt;**Sprejmi**>.

# **Opravljanje ponarejenih klicev**

Ko se želite izogniti sestankom in neželenim pogovorom, se lahko pretvarjate, da imate dohodni klic. Vzbujate lahko tudi videz, da z nekom govorite, v resnici pa predvajate posneti glas.

# **Snemanje glasu**

- 1. V menijskem načinu izberite **Nastavitve** →**Nastavitve aplikacij** → **Klic** → **Ponarejen klic** →**Ponarejen glasovni klic**.
- 2. Pomaknite se do **Ponarejen glasovni klic** in pritisnite <**Možnosti**> → **Uredi**.
- 3. Pritisnite tipko za potrditev, da začnete snemanje.
- 4. Govorite v mikrofon.
- 5. Ko prenehate govoriti, pritisnite navigacijsko tipko navzdol.
- 6. Pritisnite <**Nastavi**>.

# **Opravljanje ponarejenega klica**

Za opravljanje ponarejenega klica morate nastaviti bližnjično tipko; v menijskem načinu izberite **Nastavitve** <sup>→</sup>**Nastavitve telefona** <sup>→</sup>**Bližnjice** in nastavite bližnijčno tipko za **Ponarejen klic. ▶** [str. 26](#page-32-0)

Ponarejeni klic vzpostavite tako:

- V stanju pripravljenosti pritisnite in zadržite bližnjično tipko → <sup>&</sup>lt;**Da**>.
- Ko je telefon zaprt in tipke zaklenjene, štirikrat pritisnite bližnjično tipko.

#### **Spreminjanje časovnega zamika pred ponarejenimi klici**

- 1. V menijskem načinu izberite **Nastavitve** → **Nastavitve aplikacij** → **Klic** → **Ponarejen klic** →**Časovnik ponarejenega klica**.
- 2. Izberite možnosti in pritisnite <**Shrani**>.

# **Snemanje in predvajanje govornih beležk**

Preberite, kako uporabljati snemalnik zvoka v telefonu.

#### **Snemanje govorne beležke**

- 1. V menijskem načinu izberite **Aplikacije** →**Snemalnik zvoka**.
- 2. Snemanje začnete tako, da pritisnete tipko za potrditev.
- 3. Povejte vsebino beležke in pri tem govorite v mikrofon.
- 4. Ko prenehate govoriti, pritisnite navigacijsko tipko navzdol.

# **Predvajanje govorne beležke**

- 1. Na zaslonu snemalnika zvoka pritisnite <sup>&</sup>lt;**Možnosti**> → **Moji zvočni posnetki**.
- 2. Izberite datoteko.
- 3. Predvajanje lahko upravljate z naslednjimi tipkami:

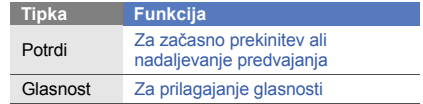

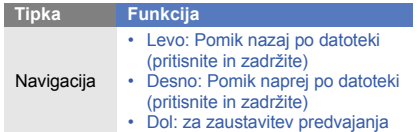

<span id="page-60-0"></span>

- **Urejanje slik<br>
Preberite, kako urejati slike in dodajati zabavne učinke.<br>
Dodajanje učinkov slikam<br>
1. V menijskem načinu izberite <b>Aplikacije** →<br> **Urejevalnik slik.**<br>
2. Pritisnite <Možnosti> → Nova slika → Odpri ali 1. V menijskem načinu izberite Aplikacije → **Urejevalnik slik**.
	- 2. Pritisnite <**Možnosti**> <sup>→</sup> **Nova slika** → **Odpri** ali **Posnemi fotografijo**.
	- 3. Izberite sliko ali posnemite novo fotografijo.
	- 4. Pritisnite <**Možnosti**> <sup>→</sup> **Učinki** → možnost učinka → <sup>&</sup>lt;**Končano**>.
	- 5. Ko končate, pritisnite tipko za potrditev.
- 6. Izberite mesto pomnilnika (če je treba).
- 7. Vnesite novo ime datoteke za sliko in pritisnite tipko za potrditev.

#### **Dodajanje učinka zamegljenosti določenemu območju slike**

- 1. Odprite sliko, ki jo želite urediti. Glejte korake od 1 do 3 v »[Dodajanje u](#page-60-0)činkov slikam«.
- 2. Pritisnite <**Možnosti**> <sup>→</sup> **Delni učinki** → **Delno zamegljeno**.
- 3. Pravokotnik premaknite na območje, na katerem želite uporabiti učinek zameglienosti, in pritisnite <sup>&</sup>lt;**Možnosti**> → **Motno** → <sup>&</sup>lt;**Končano**>.

Če želite spremenite velikost ali obliko pravokotnika, pritisnite <**Možnosti**> <sup>→</sup> **Spremeni velikost** ali **Oblika**.

4. Shranite urejeno sliko z novim imenom. Glejte korake od 5 do 7 v »[Dodajanje u](#page-60-0)činkov slikam«.

#### **Prilagajanje slike**

- 1. Odprite sliko, ki jo želite urediti. Glejte korake od 1 do 3 v »[Dodajanje u](#page-60-0)činkov slikam«.
- 2. Pritisnite <**Možnosti**> <sup>→</sup> **Prilagodi** → možnost prilagajanja (svetlost, kontrast ali barva).
- 3. Po želji prilagodite sliko in pritisnite <**Končano**>.
- 4. Shranite urejeno sliko z novim imenom. Glejte korake od 5 do 7 v »[Dodajanje u](#page-60-0)činkov slikam«.

#### **Pretvorba slike**

- 1. Odprite sliko, ki jo želite urediti. Glejte korake od 1 do 3 v »[Dodajanje u](#page-60-0)činkov slikam«.
- 2. Pritisnite <**Možnosti**> <sup>→</sup> **Pretvorba** <sup>→</sup>**Spremeni velikost**, **Zavrti** ali **Zrcali**.
- 3. Po želji zasukajte ali zrcalite sliko ter pritisnite <sup>&</sup>lt;**Končano**>.

Če želite spremeniti velikost slike, izberite velikost in pritisnite <**Končano**>.

4. Shranite urejeno sliko z novim imenom. Glejte korake od 5 do 7 v »[Dodajanje u](#page-60-0)činkov slikam«.

### **Obrezovanje slike**

- 1. Odprite sliko, ki jo želite urediti. Glejte korake od 1 do 3 v »[Dodajanje u](#page-60-0)činkov slikam«.
- 2. Pritisnite <**Možnosti**> <sup>→</sup> **Obreži**.
- 3. Pravokotnik premaknite na območje, ki ga želite obrezati in pritisnite tipko za potrditev <sup>→</sup> <sup>&</sup>lt;**Končano**>.

Če želite spremenite velikost ali obliko pravokotnika, pritisnite <**Možnosti**> <sup>→</sup> **Spremeni velikost** ali **Oblika**.

4. Shranite urejeno sliko z novim imenom. Glejte korake od 5 do 7 v »[Dodajanje u](#page-60-0)činkov slikam«.

#### **Vstavljanje vizualne funkcije**

- 1. Odprite sliko, ki jo želite urediti. Glejte korake od 1 do 3 v »[Dodajanje u](#page-60-0)činkov slikam«.
- 2. Pritisnite <**Možnosti**> <sup>→</sup> **Vstavi** <sup>→</sup> vizualna funkcija (Okvirji, Sličica, Smeško ali Besedilo).
- 3. Izberite vizualno funkcijo in pritisnite <**Končano**> ali <sup>&</sup>lt;**Možnosti**> → **Končano** ali vnesite besedilo in pritisnite <**V redu**>.
- 4. Premaknite ali spremenite velikost vizualne funkcije ali besedila in pritisnite tipko za potrditev.
- 5. Shranite urejeno sliko z novim imenom. Glejte korake od 5 do 7 v »[Dodajanje u](#page-60-0)činkov slikam«.

# **Tiskanje slik**

Vse o tiskanju slik s pomočjo dodatnega računalniškega podatkovnega kabla ali brezžične povezave Bluetooth.

Tiskanje slike prek dodatnega računalniškega podatkovnega kabla:

- 1. Povežite večnamenski vhod na telefonu z združljivim tiskalnikom.
- 2. Odprite sliko. ▶ [str. 31](#page-37-0)
- 3. Pritisnite <**Možnosti**<sup>&</sup>gt; <sup>→</sup> **Natisni prek** → **USB**.

4. Nastavite možnosti tiskanja in natisnite sliko. Tiskanje slike prek brezžične funkcije Bluetooth

- 1. Odprite sliko.  $\blacktriangleright$  [str. 31](#page-37-0)
- 2. Pritisnite <**Možnosti**<sup>&</sup>gt; <sup>→</sup> **Natisni prek** →**Bluetooth**.
- 3. Izberite tiskalnik, ki omogoča funkcijo Bluetooth, in se povežite z niim.  $\blacktriangleright$  [str. 50](#page-56-1)
- 4. Nastavite možnosti tiskanja in natisnite sliko.

# **Urejanje videoposnetkov**

Vse o tem, kako urejati video datoteke in dodajati vizualne učinke.

#### <span id="page-62-0"></span>**Ustvarite nov videoposnetek**

- 1. V menijskem načinu izberite **Aplikacije** → **Video urejevalnik**.
- 2. Pritisnite <**Možnosti**> <sup>→</sup> **Uvozi** <sup>→</sup>**Slika** ali **Video** <sup>→</sup> kategorija slike ali videoposnetka → slika ali video <sup>→</sup> <**Izb.**>.
- 3. Če želite dodati sliko, izberite čas prikazovanja slike.
- 4. Če želite dodati nov zvočni posnetek, se pomaknite do možnosti **Dodatni zvočni posnetek** in pritisnite <sup>&</sup>lt;**Možnosti**> → **Uvozi zvok** <sup>→</sup>zvočna kategorija <sup>→</sup> zvok → <sup>&</sup>lt;**Izb.**>.

5. Če želite dodati učinek prehoda med slikami ali videoposnetki, pritisnite <**Možnosti**> → **Vstavi** <sup>→</sup> **Prehod** → učinek.

Slikam ali videoposnetkom lahko poseben učinek dodate tako, da pritisnete <**Možnosti**> <sup>→</sup> **Učinki** →učinek.

- 6. Ko končate, pritisnite <**Možnosti**> <sup>→</sup> **Izvozi**.
- 7. Vnesite novo ime datoteke in izberite **Izvozi**.
- 8. Če želite pregledati datoteko, izberite **Da** (če je treba).

#### **Obrezovanje segmenta videoposnetka**

- 1. V menijskem načinu izberite **Aplikacije** → **Video urejevalnik**.
- 2. Pritisnite <**Možnosti**> <sup>→</sup> **Uvozi** → **Video** →kategorija videoposnetka → video → <sup>&</sup>lt;**Izb.**>.
- 3. Pritisnite <**Možnosti**> <sup>→</sup> **Obreži**.
- 4. V videoposnetku se pomaknite desno ali levo in pritisnite <**Zač. ozn.**>, kjer želite, da se nov videoposnetek začne.
- 5. Pritisnite <**Kon. ozn.**>, kjer želite, da se novi videoposnetek konča.
- 6. Pritisnite <**Obreži**>.
- 7. Shranite urejeni videoposnetek z novim imenom. Glejte korake od 6 do 8 v »[Ustvarite nov](#page-62-0)  [videoposnetek](#page-62-0).«

#### **Razdelitev videoposnetkov**

- 1. V menijskem načinu izberite **Aplikacije** → **Video urejevalnik**.
- 2. Pritisnite <**Možnosti**> <sup>→</sup> **Uvozi** → **Video** →kategorija videoposnetka → video → <sup>&</sup>lt;**Izb.**>.
- 3. Pritisnite <**Možnosti**> <sup>→</sup> **Razdeli**.
- 4. V videoposnetku se pomaknite desno ali levo in pritisnite <**Razdeli**<sup>&</sup>gt; , kjer želite datoteko razdeliti na dva videoposnetka.
- 5. Vstavite želeno sliko ali videoposnetek med oba dela posnetka.
- 6. Shranite urejeni videoposnetek z novim imenom. Gleite korake od 6 do 8 v »Ustvarite nov [videoposnetek](#page-62-0).«

#### **Vstavljanje besedila**

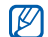

Vstavljanje besedila v videoposnetek mogoče ne bo na voljo, saj je funkcija odvisna od vašega ponudnika storitev.

- 1. V menijskem načinu izberite **Aplikacije** → **Video urejevalnik**.
- 2. Pritisnite <**Možnosti**> <sup>→</sup> **Uvozi** → **Video** →kategorija videoposnetka → video → <sup>&</sup>lt;**Izberi**>.
- 3. Pritisnite <**Možnosti**> <sup>→</sup> **Vstavi** → **Besedilo**.
- 4. V videoposnetku se pomaknite desno ali levo in pritisnite <**Zač. ozn.**>, kjer želite prikazati besedilo.
- 5. Pritisnite <**Kon. ozn.**>, kjer želite, da besedilo izgine.
- 6. Pritisnite <**Izberi**>.
- 7. Vnesite besedilo in pritisnite <**V redu**>.
- 8. Premaknite ali spremenite velikost besedila in pritisnite <**Možnosti**> → **Spremeni velikost**. Če želite spremeniti barvo besedila, izberite **Barva pisave**.
- 9. Shranite urejeni videoposnetek z novim imenom. Gleite korake od 6 do 8 v »Ustvarite nov [videoposnetek](#page-62-0).«

#### **Kopiranje ali premikanje elementov v videoposnetku**

- 1. V menijskem načinu izberite **Aplikacije** → **Video urejevalnik**.
- 2. Pritisnite <**Možnosti**> <sup>→</sup> **Uvozi** <sup>→</sup>**Slika** ali **Video** <sup>→</sup> kategorija slike ali videoposnetka → slika ali video <sup>→</sup> <**Izberi**>.
- 3. Če želite dodati sliko, izberite čas prikazovanja slike.
- 4. Če želite dodati nov zvočni posnetek, se pomaknite do možnosti **Dodatni zvočni posnetek** in pritisnite <sup>&</sup>lt;**Možnosti**> → **Uvozi zvok** <sup>→</sup>zvočna kategorija <sup>→</sup> zvok → <sup>&</sup>lt;**Izb.**>.
- 5. Izberite element videoposnetka ali zvoka, ki ga želite premakniti ali kopirati.

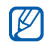

Pri zvoku lahko kopirate ali premikate le uvožene elemente zvoka.

- 6. Pritisnite <**Možnosti**<sup>&</sup>gt; <sup>→</sup>**Izreži** ali **Kopiraj**.
- Izberite točko, kjer želite vstaviti element.
- 8. Pritisnite <**Možnosti**<sup>&</sup>gt; <sup>→</sup>**Prilepi**.
- 9. Shranite urejeni videoposnetek z novim imenom. Glejte korake od 6 do 8 v »[Ustvarite nov](#page-62-0)  [videoposnetek](#page-62-0).«

# **Pošiljanje fotografij in videoposnetkov v splet**

Preberite, kako objaviti fotografije in videoposnetke na spletnih mestih za izmenjavo fotografij in spletnih dnevnikih.

#### **Nastavitev seznama priljubljenih ciljev**

- 1. V menijskem načinu izberite **Skupnosti**.
- 2. Pritisnite <**Da**>, da nastavite želeni seznam (če je potrebno).
- 3. Pritisnite <**Sprejmi**> za potrditev, da se strinjate s splošno zavrnitvijo odgovornosti.
- - Pri prvem dostopu do možnosti **Skupnosti** vas bo telefon pozval za potrditev.
- 4. Izberite cilje, ki jih želite dodati na seznam, in pritisnite <**Shrani**>.

Če pritisnite <**Možnosti**> <sup>→</sup> **Posodobi sezname**, se nova ciljna mesta na seznam dodajo samodejno.

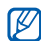

Če želite urediti seznam priljubljenih ciljev, na zaslonu **Skupnosti** pritisnite <**Možnosti**> <sup>→</sup> **Nastavitve** <sup>→</sup>**Prednostni seznami** <sup>→</sup><sup>&</sup>lt;**Uredi**>.

#### **Pošiljanje datoteke v splet**

Če želite poslati fotografije in videoposnetke, morate imeti račune na spletnih mestih za izmenjavo fotografij in spletnih dnevnikih.

- 1. V menijskem načinu izberite **Skupnosti**.
- 2. Izberite cilj, na katerem želite objaviti.
- 3. Pritisnite <**Možnosti**<sup>&</sup>gt; <sup>→</sup> **Pošlji na**.
- 4. Pritisnite <**Možnosti**<sup>&</sup>gt; <sup>→</sup> **Dodaj predmet** →predstavnostna datoteka.
- 5. Vnesite podatke za pošiljanje in pritisnite <**Možnosti**> <sup>→</sup> **Pošlji**.
- 6. Vnesite uporabniški ID in geslo za ciljno mesto (č<sup>e</sup> ie treba).

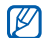

Predstavnostne datoteke lahko pošiljate tudi iz možnosti **Moje datoteke**, tako da izberete <sup>&</sup>lt;**Možnosti**> → **Pošlji v splet**.

#### **Prilagajanje nastavitev Skupnosti**

1. V menijskem načinu izberite **Skupnosti**.

- 2. Pritisnite <**Možnosti**<sup>&</sup>gt; <sup>→</sup> **Nastavitve**.
- 3. Prilagodite naslednje nastavitve:

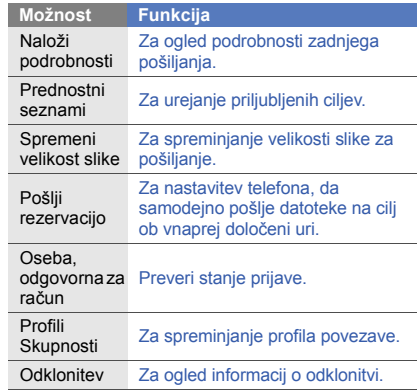

# **Uporaba iger in aplikacij Java**

Preberite, kako igrati igre in uporabljati aplikacije, zasnovane s prvovrstno tehnologijo Java.

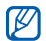

Programska oprema vašega telefona morda ne podpira prenosa iger ali aplikacij Java.

# **Prenašanje iger ali aplikacij**

1. V menijskem načinu izberite **Aplikacije**→ **Igre in več** <sup>→</sup>**Več iger**.

Telefon se bo povezal na spletno stran, ki jo je predhodno nastavil vaš ponudnik storitev.

2. Poiščite igro ali aplikacijo in jo prenesite v telefon.

# **Igranje iger**

- 1. V menijskem načinu izberite **Aplikacije** → **Igre in več**.
- 2. Izberite igro s seznama in upoštevajte navodila na zaslonu.

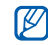

Igre, ki so na voljo, so lahko odvisne od regije ali ponudnika storitev. Upravljalni gumbi in možnosti iger se lahko razlikujejo.

# **Zagon aplikacij**

- 1. V menijskem načinu izberite **Aplikacije** → **Igre in več** <sup>→</sup> aplikacija.
- 2. Za dostop do seznama različnih možnosti in nastavitev aplikacije pritisnite <**Možnosti**>.

# **Sinhronizacija podatkov**

Preberite, kako sinhronizirati stike, dogodke koledarja, opravila in beležke z izbranim spletnim strežnikom.

# **Ustvarjanje profila za sinhronizacijo**

- 1. V menijskem načinu izberite **Aplikacije** →**Sinhroniziraj**.
- 2. Pritisnite <**Dodaj**> in določite parametre profila.
- 3. Ko končate, pritisnite <**Shrani**>.

#### **Začetek sinhronizacije**

- 1. V menijskem načinu izberite **Aplikacije** →**Sinhroniziraj**.
- 2. Izberite profil za sinhronizacijo.
- 3. Za začetek sinhronizacije s spletnim strežnikom, ki ste ga določili, pritisnite <**Nadaljuj**>.

# **Uporaba bralnika RSS**

Vse o uporabi bralnika RSS za dostop do najnovejših informacij vaših priljubljenih spletnih mest.

#### **Dodajanje naslova vira RSS**

- 1. V menijskem načinu izberite **Aplikacije** → **Bralnik RSS**.
- 2. Pritisnite <**Možnosti**> → **Dodaj**.
- 3. Vnesite naslov vira RSS in pritisnite <**V redu**>.
- 4. Če želite dodati več virov, ponovite zgoraj opisana koraka 2 in 3.

# **Branje virov RSS**

- 1. V menijskem načinu izberite **Aplikacije** → **Bralnik RSS**.
- 2. Pritisnite <**Možnosti**> → **Posodobi** → **Izbrano**, **Več**, or **Vse** za prejemanje najnovejših vsebin.
- 3. Izberite vir <sup>→</sup> posodobljena objava.
- $\mathbb{Z}$

Funkcija za samodejno posodobitev nastavi telefon, da ob določenih intervalih posodablja vire RSS. Funkcijo samodejnega posodabljanja lahko vključite tako, da izberete **Bralnik RSS** →<sup>&</sup>lt;**Možnosti**> → **Nastavitve** → **Nastavitve** →**Samodejna posodobitev**.

# **Iskanje podatkov v telefonu**

- 1. V menijskem načinu izberite **Aplikacije** → **Pametno iskanje**.
- 2. Pomaknite se levo ali desno, da izberete kategorijo.
- 3. V iskalno polje vnesite del imena datoteke ali mape in pritisnite <**Možnosti**> <sup>→</sup> **Prikaži shranjene rezultate**.

# **Nastavitev in ogled svetovnih ur**

Preberite, kako preveriti čas v drugi regiji in nastaviti prikaz svetovnih ur na zaslonu.

#### **Ustvarjanje svetovne ure**

- 1. V menijskem načinu izberite **Organizator** <sup>→</sup> **Svetovna ura**.
- 2. Pritisnite <**Možnosti**> <sup>→</sup> **Dodaj**.
- 3. Pomaknite se levo ali desno na časovni pas.
- 4. Če želite nastaviti poletni čas, se pomaknite navzdol in pritisnite tipko za potrditev.
- 5. Pritisnite <**Shrani**>, da shranite svetovno uro. Svetovna ura je nastavljena kot druga ura.
- 6. Če želite dodati več svetovnih ur, ponovite korake od 2 do 5, ki so opisani zgoraj.

#### **Dodajanje svetovne ure na zaslon**

V načinu dvojnega prikaza ur lahko nastavite prikaz časa v dveh različnih časovnih pasovih na zaslonu telefona.

Ko ste shranili svetovne ure:

- 1. V menijskem načinu izberite **Organizator** <sup>→</sup> **Svetovna ura**.
- 2. Pomaknite se do svetovne ure, ki jo želite dodati, in pritisnite <**Možnosti**> <sup>→</sup> **Nastavi kot drugo uro**.
- 3. Dvakrat pritisnite <**Nazaj**>.
- 4. V menijskem načinu izberite **Nastavitve** <sup>→</sup>**Prikaz in svetloba** <sup>→</sup>**Domači zaslon**.
- 5. Pomaknite se navzdol do možnosti **Prikaz ure** in se pomaknite levo ali desno do možnosti **Dvojna**.
- 6. Pomaknite se navzdol in nato levo ali desno do sloga dvojne ure.
- 7. Pritisnite tipko za potrditev.

# **Nastavitev in uporaba alarmov**

Preberite, kako nastaviti in upravljati alarme za pomembne dogodke.

#### **Nastavitev novega alarma**

- 1. V menijskem načinu izberite **Alarmi**.
- Izberite prazno mesto za alarm.
- 3. Nastavite podrobnosti alarma.
- 4. Pritisnite <**Možnosti**> → **Shrani**.
- $\mathbb{Z}$

Funkcija za samodejni vklop omogoča samodejni vklop telefona in vključitev alarma ob določenem času, če je telefon izklopljen.

#### **Zaustavitev alarma**

Ko se oglasi alarm:

- Če želite ustaviti alarm brez dremeža, pritisnite <**V redu**>.
- Če želite ustaviti alarm brez dremeža, pritisnite <sup>&</sup>lt;**V redu**> ali tipko za potrditev, če pa želite izključiti zvok alarma v času dremeža, pritisnite <**Dremež**>.

### **Izključitev alarma**

- 1. V menijskem načinu izberite **Alarmi**.
- 2. Izberite alarm, ki ga želite izključiti.
- 3. Pomaknite se navzdol (če je treba).
- 4. Pomaknite se levo ali desno na **Izključeno**.
- 5. Pritisnite tipko za potrditev.

# **Uporaba računala**

- 1. V menijskem načinu izberite **Organizator** →**Računalo**.
- 2. S tipkami računala lahko opravljate osnovne matematične operacije.

# **Pretvarjanje valut ali merskih enot**

- 1. V menijskem načinu izberite **Organizator** →**Pretvornik**<sup>→</sup> vrsta pretvorbe.
- 2. V ustrezna polja vnesite valute ali merila in merske enote.

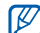

Za valute pritisnite <**Možnosti**> → **Prikaži tečaj**, če želite urediti menjalne tečaje.

# **Nastavitev odštevalnika časa**

- 1. V menijskem načinu izberite **Aplikacije** →**Časovnik**.
- 2. Pritisnite <**Nastavi**>.
- 3. Vnesite ure ali minute za začetek odštevanja in pritisnite <**V redu**>.
- 4. Če želite začeti ali začasno zaustaviti odštevanje, pritisnite tipko za potrditev.
- 5. Ko se čas izteče, pritisnite <**V redu**> za zaustavitev opozorila.

# **Uporaba štoparice**

- 1. V menijskem načinu izberite **Aplikacije** →**Štoparica**.
- 2. Če želite začeti in beležiti čase krogov, pritisnite tipko za potrditev.
- 3. Ko končate, pritisnite <**Ustavi**>.
- 4. Izmerjene čase izbrišete tako, da pritisnete <**Ponastavi**>.

# **Ustvarjanje novih opravil**

- 1. V menijskem načinu izberite **Organizator** <sup>→</sup> **Opravila**.
- 2. Pritisnite <**Možnosti**> → **Ustvari**.
- 3. Vnesite podrobnosti opravila.
- 4. Pritisnite <**Možnosti**> → **Shrani**.

# **Ustvarjanje novih beležk**

- 1. V menijskem načinu izberite **Organizator** →**Beležka**.
- 2. Pritisnite <**Možnosti**> → **Ustvari**.
- 3. Vnesite besedilo beležke in pritisnite tipko za potrditev.
# <span id="page-72-0"></span>**Upravljanje koledarja**

Preberite, kako spremeniti prikaz koledarja in ustvariti dogodke.

## **Spreminjanje prikaza koledarja**

- 1. V menijskem načinu izberite **Organizator** →**Koledar**.
- 2. Pritisnite <**Možnosti**> <sup>→</sup> **Pregled po** → **Dan** ali **Teden**.

# **Ustvarjanje dogodka**

- 1. V menijskem načinu izberite **Organizator** →**Koledar**.
- 2. Pritisnite <**Možnosti**> <sup>→</sup> **Ustvari** <sup>→</sup> vrsta dogodka.
- 3. Vnesite potrebne podrobnosti dogodka.
- 4. Pritisnite <**Možnosti**> → **Shrani**.

# <span id="page-72-1"></span>**Ogled dogodkov**

Ogled dogodkov za določen datum:

- 1. V menijskem načinu izberite **Organizator** →**Koledar**.
- 2. V koledarju izberite želeni datum.
- 3. Izberite dogodek, da si ogledate njegove podrobnosti.

Ogled dogodkov po vrsti dogodka:

- 1. V menijskem načinu izberite **Organizator** →**Koledar**.
- 2. Pritisnite <**Možnosti**> → **Seznam dogodkov** <sup>→</sup> vrsta dogodka.
- 3. Izberite dogodek, da si ogledate njegove podrobnosti.

# Odpravljanje težav

Če imate težave z mobilnim telefonom, jih poskusite odpraviti s pomočjo naslednjih navodil za odpravljanje težav, preden se obrnete na pooblaščenega serviserja.

## **Ob vklopu ali med uporabo mobilnika le ta lahko od vas zahteva sledeča gesla:**

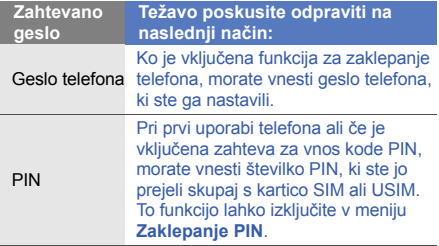

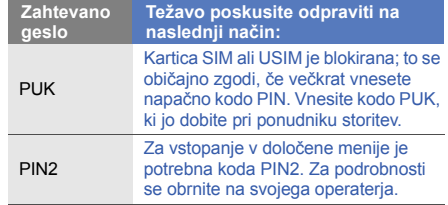

#### **Mobilnik vas opozori, da vstavite SIM ali USIM kartico.**

Preverite, ali je kartica SIM ali USIM pravilno vstavljena.

## **Na zaslonu telefona se prikaže sporočilo »Storitev ni na voljo« in »Napaka omrežja«.**

- Kadar se nahajate na območjih s slabim signalom ali sprejemom, lahko izgubite sprejem. Premaknite se na drugo mesto in poskusite znova.
- • Do nekaterih funkcij ne morete dostopati brez naročnine. Za več informacij se obrnite na svojega ponudnika storitev.

## **Vnesli ste številko, ki pa je telefon ne pokliče.**

- Prepričajte se, da ste pritisnili tipko za klicanje:  $\sim$ l.
- Prepričajte se, ali ste vstopili v pravo omrežje mobilne telefonije.
- Preverite, da za želeno številko niste nastavili omeiitve klicev.

## **Klicatelj vas ne more priklicati.**

- Prepričajte se, da je telefon vklopljen.
- Prepričajte se, ali ste vstopili v pravo omrežje mobilne telefonije.
- Preverite, da za želeno številko niste nastavili omejitve klicev.

## **Sogovornik vas ne sliši.**

- Prepričajte se, da ne prekrivate vgrajenega mikrofona.
- Zagotovite, da je mikrofon v bližini ust.
- Če uporabljate slušalko, poskrbite, da je pravilno priključena.

## **Telefon zapiska in ikona baterije utripa.**

Baterija je skoraj prazna. Za nadaljnjo uporabo telefona napolnite ali zamenjajte baterijo.

#### **Kakovost zvoka med klicem je nizka.**

- Prepričajte se, da ne blokirate vgrajene antene telefona.
- Kadar se nahajate na območjih s slabim signalom ali sprejemom, lahko izgubite sprejem. Premaknite se na drugo mesto in poskusite znova.

## **Izbrali ste osebo, ki jo želite poklicati, vendar je telefon ne pokliče.**

- Preverite, ali je na seznamu stikov shranjena pravilna številka.
- Če je potrebno, ponovno vnesite številko in jo shranite.

## **Baterija se ne polni pravilno ali pa se telefon <sup>v</sup>časih samodejno izklopi.**

- Priključki baterije so morda umazani. Oba pozlačena priključka obrišite s čisto, mehko krpo in poskusite znova napolniti baterijo.
- Če baterije ni več mogoče napolniti do konca, jo zavrzite v skladu s predpisi in vstavite novo baterijo.

## **Naprava je vroča na dotik**

Med uporabo zahtevnih aplikacij, ki potrebujejo več procesorske moči se mobilnik lahko segreje.

To je običajno in ne vpliva na življenjsko dobo ali delovanje naprave.

# Kazalo

#### alarmi

izključitev, [64](#page-70-0) nastavitev, [64](#page-70-1) zaustavitev, [64](#page-70-2)

#### baterija

nameščanje, [17](#page-23-0) opozarja[nje na prazno](#page-25-0)  baterijo, 19 polnjenje, [19](#page-25-1)

## beležka

[glejte besedilne ali glasovne](#page-71-0)  beležke

## besedilo

sporočila, [28](#page-34-0) vnos, [28](#page-34-1)

bližnjice [26](#page-32-0)

## Bluetooth

način oddaljene SIM, [50](#page-56-0) pošiljanje podatkov, [50](#page-56-1) prejem[anje podatkov,](#page-55-0) [50](#page-56-2) vklop, 49

## Bralnik RSS

[glejte orodja, bralnik RSS](#page-68-0)

## brskalnik

[glejte spletni brskalnik](#page-40-0)

## **Communities**

[glejte orodja, mobilni spletni](#page-65-0)  dnevnik

## časovnik

[glejte orodja, odštevalnik](#page-71-1) časa

## FM radio

poslušanje, [32](#page-38-0) shranjevanje postaj, [47](#page-53-0)

## fotografije

ogled, [31](#page-37-0) snemanie, [30](#page-36-0) tiskanje, [56](#page-62-0) zahtevnejše snemanje, [41](#page-47-0)

## glasnost

glasnost klicev, [27](#page-33-0) glasnost tipk, [24](#page-30-0)

#### govorne beležke

predvajanje, [53](#page-59-0) snemanje, [53](#page-59-1)

#### Hitra sporočila

glejte sporoč[ila, pošiljanje hitrih](#page-47-1)  sporočil

#### internet

gleite spletni brskalnik

#### Java

dostop do a[plikacij,](#page-67-1) [61](#page-67-0) zagon iger, 61

Kartica SIM [17](#page-23-1)

#### klici

iz imenika, [38](#page-44-0) klicanje drugih številk, [37](#page-43-0) klicanj[e neodgovorjenih](#page-42-0)  klicev, 36 mednarodne številke, [38](#page-44-1)

nazadnje klicane številke, [36](#page-42-1) ogled n[eodgovorjenih](#page-42-0)  klicev, 36 opravlj[anje ponarejenih](#page-58-0)  klicev, 52 opravljanje, [27](#page-33-1) osnovne funkcije, [26](#page-32-1) prevze[manje zadržanih](#page-43-1)  klicev, 37 sprejem drugi[h klicev,](#page-33-2) [37](#page-43-2) sprejemanje, 27 z več udele[ženci,](#page-43-4) [37](#page-43-3) zadržanie, 37 zahtevnejš[e funkcije,](#page-44-2) [36](#page-42-2) zavrnitev, 38

#### koledar

[glejte orodja, koledar](#page-72-0)

#### konferenčni klici

[glejte klici, z ve](#page-43-5)č udeleženci melodija zvonjenja [25](#page-31-0)

mobilni sledilnik [51](#page-57-0)

odštevalnik časa

[glejte orodja, odštevalnik](#page-71-2) časa

opravil [65](#page-71-3)

#### opravilo

gleite orodia, opravilo

#### orodia

alarm, [64](#page-70-3) bralnik RSS, [62](#page-68-0) koledar, [66](#page-72-1) mobilni spletni dn[evnik,](#page-71-5) [59](#page-65-1) odštevalnik č[asa,](#page-71-6) 65 opravilo, 65 pretvornik, [64](#page-70-4) računalo, [64](#page-70-5) štoparica, [65](#page-71-7) urejevalnik videoposnetkov, [56](#page-62-1)

# ozadje [25](#page-31-1) Pametno iskanie [62](#page-68-1) pomnilniška kartica [20](#page-26-0)

#### predloge

tekstovne, [40](#page-46-0) večpredstav[nostne,](#page-46-2) [40](#page-46-1) vstavlianie, 40

#### predvajalnik glasbe

poslušanje gl[asbe,](#page-53-1) [33](#page-39-0) prilagajanje, 47 sinhronizacija, [46](#page-52-0) ustvarjanje s[eznamov](#page-53-2)  predvajanja, 47

## prepoznavanje glasbe [48](#page-54-0)

## pretvornik,

f

[glejte orodja, pretvornik](#page-70-6)

#### profil brez povezave [22](#page-28-0)

#### računalo

[glejte orodja, ra](#page-70-7)čunalo

#### radio

gleite FM radio

#### Samsung PC studio [45](#page-51-0)

#### sinhronizacija

ustvarjanj[e profila,](#page-68-2) [61](#page-67-2) začetek, 62

#### slike

dodajanje učinkov, [54](#page-60-0) dodajanje za[megljenosti,](#page-61-0) [54](#page-60-1) obrezovanje, 55 pretvarjanje, [55](#page-61-1) prilagajanje, [55](#page-61-2) vstavljanje vizualnih funkcij, [55](#page-61-3)

#### slušalke [27](#page-33-3)

#### spletni brskalnik

dodajanje zaznamkov, [34](#page-40-1) zagon domače strani, [34](#page-40-2)

#### sporočila

ogled besedilni[h sporo](#page-35-1)čil, [29](#page-35-0) ogled e-pošte, 29 ogled več[predstavnostnih](#page-35-2)  sporočil, 29 pošiljanje besedilnih, [28](#page-34-2) pošiljanje e-pošte, [28](#page-34-3) pošiljanje hitrih sporočil, [41](#page-47-2) pošiljanje več[predstavnostnih](#page-34-4)  sporočil, 28

sporočilo v sili [51](#page-57-1)

#### stiki

dodajanje, [30](#page-36-1) iskanje, [30](#page-36-2) ustvarjanje skupin, [39](#page-45-0)

## Storitve Google [34](#page-40-3)

svetovna ura

nastavitev dvojnega prikaza, [63](#page-69-0)nastavitev, [63](#page-69-1)

#### štoparica

[glejte orodja, štoparica](#page-71-8)

tema [25](#page-31-2)

tihi profil [24](#page-30-1)

tipke za bližnjice [glejte bližnjice](#page-32-0)

ton tipk [24](#page-30-2)

#### ura

[glejte svetovna ura](#page-69-2)

večpredstavnost [glejte sporo](#page-34-5)čila videoposnetki ogled, [32](#page-38-2) snemanje, [31](#page-37-1) urejanje, [56](#page-62-2) vizitke [39](#page-45-1)Windows Media Player [46](#page-52-1) zaklepanje [glejte zaklepanje telefona](#page-32-2) zaklepanje telefona [26](#page-32-2)

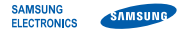

# Izjava o skladnosti (R&TTE)

*Mi,* **Samsung Electronics,**

s polno odgovornostio potriujemo, da izdelek

## GSM mobilni telefon : GT-S5550

na katerega se izjava nanaša, je v skladu z naslednjimi standardi in/ali normativnimi dokumenti.

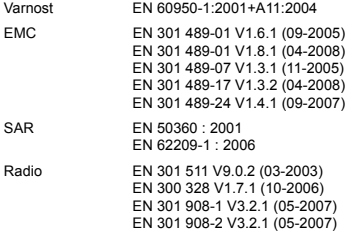

S tem potrjujemo, da [so bili opravljeni vsi pomembnejši radijski testi in dal je zgoraj imenovani izdelek v skladu s pomembnejšimi zahtevami Smernic 1999/5/EC.

V razdelku 10 našteti postopki za ugotavljanje skladnosti, ki so podrobno opisani v dodatku [IV] Smernice 1999/5/EC, so bili opravljeni v sodelovanju z naslednjimi ustanovami:

BABT, Forsyth House, Churchfield Road, Walton-on-Thames, Surrey, KT12 2TD, UK\* Identifikacijska oznaka: 0168

# **CE0168**

Tehnična dokumentacija je shranjena pri:

Samsung Electronics QA Lab.

in je dostopna na zahtevo. (Zastopnik v EU)

> Samsung Electronics Euro QA Lab. Blackbushe Business Park, Saxony Way, Yateley, Hampshire, GU46 6GG, UK\* 2009.11.30

S parez

**Yong-Sang Park / Vedoucí manažer**

(mesto in datum izdaje) (ime in podpis pooblaščene osebe)

\* Ni naslov servisnega centra Samsung. Naslov ali telefonsko številko servisnega centra Samsung poiščite v garancijskem listu ali pokličite prodajalca, kjer ste kupili vaš telefon.